# Guarantee Issuance Closure User Guide Oracle Banking Trade Finance Process Management

Release 14.7.2.0.0

Part No. F89934-01

November 2023

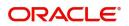

Oracle Banking Trade Finance Process Management - Guarantee Issuance Closure User Guide Oracle Financial Services Software Limited

Oracle Park Off Western Express Highway Goregaon (East) Mumbai, Maharashtra 400 063 India Worldwide Inquiries: Phone: +91 22 6718 3000 Fax: +91 22 6718 3001 www.oracle.com/financialservices/

Copyright © 2018-2023, Oracle and/or its affiliates. All rights reserved.

Oracle and Java are registered trademarks of Oracle and/or its affiliates. Other names may be trademarks of their respective owners.

U.S. GOVERNMENT END USERS: Oracle programs, including any operating system, integrated software, any programs installed on the hardware, and/or documentation, delivered to U.S. Government end users are "commercial computer software" pursuant to the applicable Federal Acquisition Regulation and agency-specific supplemental regulations. As such, use, duplication, disclosure, modification, and adaptation of the programs, including any operating system, integrated software, any programs installed on the hardware, and/or documentation, shall be subject to license terms and license restrictions applicable to the programs. No other rights are granted to the U.S. Government.

This software or hardware is developed for general use in a variety of information management applications. It is not developed or intended for use in any inherently dangerous applications, including applications that may create a risk of personal injury. If you use this software or hardware in dangerous applications, then you shall be responsible to take all appropriate failsafe, backup, redundancy, and other measures to ensure its safe use. Oracle Corporation and its affiliates disclaim any liability for any damages caused by use of this software or hardware in dangerous applications.

This software and related documentation are provided under a license agreement containing restrictions on use and disclosure and are protected by intellectual property laws. Except as expressly permitted in your license agreement or allowed by law, you may not use, copy, reproduce, translate, broadcast, modify, license, transmit, distribute, exhibit, perform, publish or display any part, in any form, or by any means. Reverse engineering, disassembly, or decompilation of this software, unless required by law for interoperability, is prohibited.

The information contained herein is subject to change without notice and is not warranted to be error-free. If you find any errors, please report them to us in writing.

This software or hardware and documentation may provide access to or information on content, products and services from third parties. Oracle Corporation and its affiliates are not responsible for and expressly disclaim all warranties of any kind with respect to third-party content, products, and services. Oracle Corporation and its affiliates will not be responsible for any loss, costs, or damages incurred due to your access to or use of third-party content, products, or services.

# Contents

| Oracle Banking Trade Finance Process Management |
|-------------------------------------------------|
| Overview1                                       |
| Benefits1                                       |
| Key Features                                    |
| Guarantee Issuance Closure                      |
| Common Initiation Stage                         |
| Registration                                    |
| Application Details                             |
| SBLC/ Guarantee Details                         |
| Miscellaneous                                   |
| Document Linkage 11                             |
| Data Enrichment                                 |
| Main Details 17                                 |
| Additional Fields 23                            |
| Advices                                         |
| Additional Details                              |
| Settlement Details 41                           |
| Summary 46                                      |
| Multi Level Approval                            |
| Authorization Re-Key (Non-Online Channel) 48    |
| Customer - Acknowledgement letter Format 51     |
| Customer - Reject Letter Format 52              |
| Reference and Feedback                          |
| References                                      |
| Documentation Accessibility                     |
| Feedback and Support 55                         |

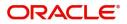

# **Oracle Banking Trade Finance Process Management**

Welcome to the Oracle Banking Trade Finance Process Management (OBTFPM) User Guide. This guide provides an overview on the OBTFPM application and takes you through the various steps involved in creating and processing Trade Finance transactions.

This document will take you through following activities in OBTFPM:

- To create and handle Trade Finance transaction.
- Help users to conveniently create and process Trade Finance transaction.

#### Overview

OBTFPM is a Trade Finance Middle Office platform, which enables bank to streamline the Trade Finance operations. OBTFPM enables the customers to send request for new Trade Finance transaction either by visiting the branch (offline channels) or through SWIFT/Trade Portal/other external systems (online channels).

### **Benefits**

OBTFPM helps banks to manage Trade Finance operations across the globe in different currencies. OBTFPM allows you to:

- Handle all Trade Finance transactions in a single platform.
- Provides support for limit verification and limit earmarking.
- Provide amount block support for customer account.
- Provides acknowledgement to customers.
- Enables the user to upload related documents during transaction.
- Enables to Integrate with back end applications for tracking limits, creating limit earmarks, amount blocks, checking KYC, AML and Sanction checks status.
- Create, track and close exceptions for the above checks.
- Enables to use customer specific templates for fast and easy processing of trade transactions that reoccur periodically.

#### **Key Features**

- Stand-alone system that can be paired with any back end application.
- Minimum changes required to integrate with bank's existing core systems.
- Faster time to market.
- Capable to interface with corporate ERP and SWIFT to Corporate.
- Highly configurable based on bank specific needs.
- Flexibility in modifying processes.

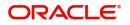

# **Guarantee Issuance Closure**

The Guarantee Issuance Closure process enables the closure of a Guarantee/SBLC after the expiry date but before the auto closure date. Guarantees/SBLC have a pre-scheduled auto closure date, which is a few days after the expiry of undertaking.

In the subsequent sections, let's look at the details for Guarantee Issuance Closure process:

This section contains the following topics:

| Common Initiation Stage                  | Registration                    |
|------------------------------------------|---------------------------------|
| Data Enrichment                          | Multi Level Approval            |
| Customer - Acknowledgement letter Format | Customer - Reject Letter Format |

## **Common Initiation Stage**

The user can initiate the new Guarantee Issuance Closure request from the common Initiate Task screen.

- 1. Using the entitled login credentials, login to the OBTFPM application.
- 2. Click Trade Finance > Initiate Task.

| $\equiv$ ORACLE <sup>®</sup>       | Initiate Task                |                                  | (DEFAULTENTITY) | Oracle Banking Trade Finan | POORNIMA02<br>subham@gmail.com |
|------------------------------------|------------------------------|----------------------------------|-----------------|----------------------------|--------------------------------|
| Task Management 🔹 🕨                | Registration                 |                                  |                 |                            |                                |
| Tasks 🕨                            |                              |                                  |                 |                            |                                |
| Trade Finance 🔹                    | Process Name                 | Branch *                         |                 |                            |                                |
| Administration                     | Guarantee Issuance Closure 🔹 | PK2-Oracle Banking Trade Finan 🔻 |                 |                            |                                |
| Bank Guarantee Advise 🕨            |                              |                                  |                 |                            | Proceed Clear                  |
| Bank Guarantee<br>Issuance         |                              |                                  |                 |                            |                                |
| Buyers Credit 🛛 🕨                  |                              |                                  |                 |                            |                                |
| Common Group Message               |                              |                                  |                 |                            |                                |
| Enquiry                            |                              |                                  |                 |                            |                                |
| Export - Documentary<br>Collection |                              |                                  |                 |                            |                                |
| Export - Documentary<br>Credit     |                              |                                  |                 |                            |                                |
| Import - Documentary<br>Collection |                              |                                  |                 |                            |                                |
| Import - Documentary<br>Credit     |                              |                                  |                 |                            |                                |
| Initiate Task                      |                              |                                  |                 |                            |                                |
| Maintenance 🕨 🕨                    |                              |                                  |                 |                            |                                |
| Process Initation                  |                              |                                  |                 |                            |                                |
| Shipping Guarantee 🕨 🕨             |                              |                                  |                 |                            |                                |
| Swift Processing                   |                              |                                  |                 |                            |                                |

Provide the details based on the description in the following table:

ı.

| Field        | Description                                   |
|--------------|-----------------------------------------------|
| Process Name | Select the process name to initiate the task. |
| Branch       | Select the branch.                            |

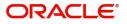

### **Action Buttons**

Use action buttons based on the description in the following table:

| Field   | Description                                                        |
|---------|--------------------------------------------------------------------|
| Proceed | Task will get initiated to next logical stage.                     |
| Clear   | The user can clear the contents update and can input values again. |

### Registration

The user can register a request for the Closure of Guarantee/SBLC Issued received at the front desk (as an application received physically/received by mail/fax).

During registration stage, user can capture the basic details of the application, check the signature of the applicant and upload the related documents of the applicant. It also enables the user to capture some additional product related details as an option. On submit of the request, the customer will be notified with an acknowledgment and the request will be available for a Guarantee Issuance expert to handle the request in the next stage.

1. Using the entitled login credentials for registration stage, login to the OBTFPM application.

| 🗗 FuTura Bank |
|---------------|
| Sign In       |
| User Name *   |
| SRIDHAR       |
| Password *    |
|               |
|               |
| Sign In       |
| Cancel        |

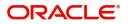

| e Maintenance | • | Draft Confirmation P  | ending 📀         | ×   | Hand-off Failure |                  | Ø ×           | Priority Details |                  | ¢ ×          |  |
|---------------|---|-----------------------|------------------|-----|------------------|------------------|---------------|------------------|------------------|--------------|--|
| hboard        |   | Customer Name         | Application Date | - 6 | Branch           | Process Name     | Stage Name    | Branch           | Process Name     | Stage Name   |  |
| ntenance      |   | Concenter Franke      |                  |     | COMPACT.         | THUSE IS THE THE | Joseph Harris |                  | TRUE CONTRACTOR  |              |  |
| 5             | • | EMR & CO              | 25-06-2018       | G   | Bank Futura      | NA               | Retry HandOf  | Bank Futura      | NA               | Amount Blo   |  |
| e Finance     |   | NA                    | 25-06-2018       | G   |                  |                  |               | Bank Futura      | NA               | Amount Blo   |  |
|               |   | NA                    | 21-06-2018       | G   |                  |                  |               | 004              | NA               | Loan Applic  |  |
|               |   |                       |                  | -   |                  |                  |               | 004              |                  | Loan Applic  |  |
|               |   |                       |                  |     |                  |                  |               |                  | -                |              |  |
|               |   | High Value Transactio | ons O            | ×   | SLA Breach Deta  | ails             | © ×           | Priority Summar  | Cucumber Te      | * © ×        |  |
|               |   | 140K                  |                  |     | Customer Name    | SLA Breached     | (mins) Prior  | Branch Pr        | ocess Name       | Stage Name   |  |
|               |   | 100К                  |                  |     | NA               | 23474 H          | KEERTIV01     |                  |                  |              |  |
|               |   | 60K                   | •                | GBP | HSBC BANK        | 26667 M          | SHUBHAM       | 203 Cu           | cumber Testing   | test descrip |  |
|               |   |                       | ICCCO.           |     | WALL MART        | 23495            | SHUBHAM       |                  |                  |              |  |
|               |   | -20K                  | 6 8 10 12        |     | EMR & CO         | 26780 M          | GOPINATH01    |                  |                  |              |  |
|               |   |                       | <u>2</u> .0 8 8  |     |                  | _                |               |                  | _                |              |  |
|               |   | Hold Transactions     | 0                | ×   | SLA Status       | Cucumber Testi   | ×, ♦          | Tasks Detailed   | Cucumber Testing | . 0 ×        |  |

2. On login, user must be able to view the dashboard screen with widgets as mapped to the user.

3. Click Trade Finance> Bank Guarantee Issuance> Guarantee Issuance Closure.

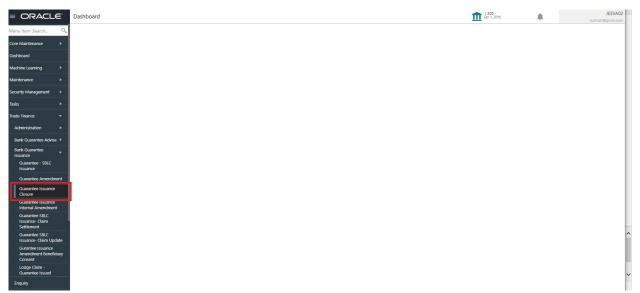

The registration stage has two sections Application Details and SBLC/Guarantee Details. Let's look at the registration screens below:

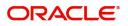

### **Application Details**

|                                                                                           |                                      |                                                                                                    | TITY_I 1 Oracle Banking Trade Finan Aug 3, 2023                                                                                                  |
|-------------------------------------------------------------------------------------------|--------------------------------------|----------------------------------------------------------------------------------------------------|----------------------------------------------------------------------------------------------------|
| Suarantee Issuance Closure                                                                |                                      | Signa                                                                                                    | tures Documents Remarks Customer Instruction                                                                                                    |
| Application Details                                                                       |                                      |                                                                                                    |                                                                                                    |
| SBLC/Guarantee Number                                                                     | Received From Party                  | Received From - Customer ID                                                                                      | Received From - Customer Name                                                                                                    |
| 032GUIR232142002 Q                                                                        | Applicant 👻                          | 032204 Q                                                                                                    | Air Arabia                                                                                                    |
| ranch                                                                                     | Priority *                           | Submission Mode *                                                                                                | Process Reference Number                                                                                                    |
| 032-Oracle Banking Trade Finan 💌                                                          | Medium 💌                             | Desk 💌                                                                                                    | 032GTEC000168266                                                                                                    |
| ransaction Date                                                                           | Customer Reference Number            |                                                                                                    |                                                                                                    |
| Aug 3, 2023                                                                               |                                      |                                                                                                    |                                                                                                    |
| SBLC/Guarantee Details                                                                    |                                      |                                                                                                    |                                                                                                    |
| 2D - Form of Undertaking                                                                  | Product Code<br>GUIR Q               | Product Description                                                                                              | 32B - Undertaking Amount                                                                                                    |
| DGAR - Guarantee 🔍                                                                        |                                      | Guarantee Issuance upon receiving req                                                                            | AED V AED 100,000.00                                                                                                    |
| mount In Local Currency                                                                   | 22A - Purpose of Message             | 23X - File Identification                                                                                        | 23X - Narrative                                                                                                    |
|                                                                                           |                                      |                                                                                                    |                                                                                                    |
|                                                                                           | ISSU - Issue of undertaking 🔍        | Ÿ                                                                                                    |                                                                                                    |
| 3B - Expiry Type                                                                          | 31E - Date of Expiry                 | 35G -Expiry Condition/ Event                                                                                     | 40C - Applicable Rules                                                                                                    |
| 3B - Expiry Type                                                                          |                                      |                                                                                                    | 40C - Applicable Rules<br>URDG - Uniform rules for dema 🐨                                                                                        |
| 38 - Expiry Type<br>IXD v<br>0C - Narrative                                               | 31E - Date of Expiry                 | 35G -Expiry Condition/ Event                                                                                     | 40C - Applicable Rules<br>URDG - Uniform rules for dema ¥<br>59A - Beneficiary Name                                                              |
| 38 - Expiry Type<br>HXD T<br>DC - Narrative                                               | 31E - Date of Expiny<br>Oct 31, 2023 | 35G - Expiry Condition/ Event C 50 - Applicant Name 032204 Air Arabia                                            | 40C - Applicable Rules<br>URDG - Uniform rules for dema v<br>59A - Beneficiary Name<br>032207 Emaar Propertie                                    |
| 38 - Expiry Type VIXD V C - Narrative C SA - Advising Bank                                | - 31E - Date of Expiry Oct 31, 2023  | 35G -Expiry Condition/ Event                                                                                     | 40C - Applicable Rules<br>URDG - Uniform rules for dema ¥<br>59A - Beneficiary Name                                                              |
| 88 - Expiry Type<br>FIXD *<br>CC - Narrative<br>SA - Advising Bank<br>192312 MASHREQ BANK | 31E - Date of Expiry<br>Oct 31, 2023 | 35G - Expiry Condition/ Event<br>50 - Applicant Name<br>032204 Air Arabia<br>Counter SBLC/Guarantee Issuing Bank | 40C - Applicable Rules<br>URDG - Uniform rules for dema<br>59A - Beneficiary Name<br>032207 Emaar Propertie<br>Local SBLC/Guarantee Issuing Bank |
| 38 - Expiry Type  PDD  C - Narrative  C - Advising Bank                                   | 31E - Date of Expiny<br>Oct 31, 2023 | 35G - Expiry Condition/ Event C 50 - Applicant Name 032204 Air Arabia                                            | 40C - Applicable Rules<br>URDG - Uniform rules for dema v<br>59A - Beneficiary Name<br>032207 Emaar Propertie                                    |

Provide the Application Details based on the description in the following table:

| Field                 | Description                                                                                                    | Sample Values |
|-----------------------|----------------------------------------------------------------------------------------------------|---------------|
| SBLC/Guarantee Number | User can enter the SBLC/Guarantee Number.<br>Alternatively, user can search for the same by<br>using the LOV. As part of LOV criteria; user can<br>input the Undertaking Number, Applicant,<br>Currency, Amount or User Reference Number. |               |
|                       | System should display all the SBLC/Guarantee contracts where:                                                                                                    |               |
|                       | 1. Authorisation Status = Authorized                                                                                                    |               |
|                       | 2. Status = Active                                                                                                    |               |
|                       | 3. Expiry Date is earlier than Branch Date                                                                                                    |               |
|                       | 4. Product Codes which are of Product Type = Guarantee/Stand By.                                                                                                    |               |
|                       | User can select the particular SBLC/Guarantee that can be closed                                                                                                    |               |
| Received From Party   | Read only field.                                                                                                    |               |
|                       | Guarantee Issuance request received from party as per the latest Guarantee/SBLC details is displayed.                                                                                                    |               |
| Received From -       | Read only field.                                                                                                    | 001345        |
| Customer ID           | Customer id of the applicant or applicant's bank as per the latest Guarantee/SBLC details is displayed.                                                                                                    |               |

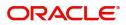

| Field                            | Description                                                                                                    | Sample Values                     |
|----------------------------------|----------------------------------------------------------------------------------------------------|-----------------------------------|
| Received From -<br>Customer Name | Read only field.<br>Name of the customer or applicant. This field will<br>be auto populated based on the selected<br>customer ID as per the latest Guarantee/SBLC<br>details.                                                                                 | EMR & CO                          |
| Branch                           | Read only field.<br>Customer's home branch will be displayed based<br>on the customer ID as per the latest Guarantee/<br>SBLC details.                                                                                                    | 203-Bank<br>Futura -Branch<br>FZ1 |
| Priority                         | Priority maintained will be populated as either<br>'Low or Medium or High'. If priority is not<br>maintained for a customer, 'Medium' priority will<br>be defaulted.<br>The user can change the priority.                                                     | High                              |
| Submission Mode                  | Submission mode of Guarantee Issuance<br>request. By default the submission mode will<br>have the value as 'Desk'. Allowed values are:<br>Desk- Request received through Desk<br>Fax - Request received through Fax<br>Email - Request received through Email | Desk                              |
|                                  | <b>Courier-</b> Request received through Courier<br>User is allowed to change the defaulted mode to<br>another mode.                                                                                                    |                                   |
| Process Reference<br>Number      | Read only field.<br>Unique sequence number for the transaction.<br>This is auto generated by the system based on<br>process name and branch code.                                                                                                    | 203GTEISS000<br>001134            |
| Transaction Date                 | Read only field.<br>By default, the application will display branch's<br>current date.                                                                                                    | 04/13/2018                        |
| Customer Reference<br>Number     | Read only field.<br>The 'Reference number' provided by the<br>applicant/applicant bank if any.                                                                                                    |                                   |

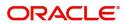

### **SBLC/ Guarantee Details**

Registration user can provide Guarantee details in this section.

| SBLC/Guarantee Details    |                             |                                       |                                   |
|---------------------------|-----------------------------|---------------------------------------|-----------------------------------|
| 22D - Form of Undertaking | Product Code                | Product Description                   | 32B - Undertaking Amount          |
| DGAR - Guarantee 🔍        | GUIR                        | Guarantee Issuance upon receiving req | AED - AED 100,000.00              |
| Amount In Local Currency  | 22A - Purpose of Message    | 23X - File Identification             | 23X - Narrative                   |
| AED AED 100,000.00        | ISSU - Issue of undertaking | Ψ.                                    |                                   |
| 23B - Expiry Type         | 31E - Date of Expiry        | 35G -Expiry Condition/ Event          | 40C - Applicable Rules            |
| FIXD 💌                    | Oct 31, 2023                |                                       | URDG - Uniform rules for dema 🔻   |
| 40C - Narrative           | Applicant Bank              | 50 - Applicant Name                   | 59A - Beneficiary Name            |
|                           |                             | 032204 Air Arabia 🕒                   | 032207 Emaar Propertie: 🕒         |
| 56A - Advising Bank       | Advise Through Bank         | Counter SBLC/Guarantee Issuing Bank   | Local SBLC/Guarantee Issuing Bank |
| 032312 MASHREQ BANK       |                             |                                       |                                   |
| 39D - Additional Amounts  | Auto Close                  | Accountee                             | Closure Date                      |
|                           |                             |                                       | Aug 3, 2023                       |
|                           |                             |                                       | Hold Cancel Save & Close Submit   |

Provide the SBLC/Guarantee Details based on the description in the following table:

| Field                    | Description                                                                                                    | Sample Values                                                        |
|--------------------------|----------------------------------------------------------------------------------------------------|----------------------------------------------------------------------|
| Form of Undertaking      | Read only field.<br>Form of Undertaking (Guarantee/Standby LC) as<br>per the latest Guarantee/SBLC details is<br>displayed.                     |                                                                      |
| Product Code             | Read only field.<br>The product code used for SBLC/Guarantee<br>Issuance should be displayed.                                                   | GUIS                                                                 |
| Product Description      | Read only field.<br>The Product description as per the latest<br>Guarantee/SBLC issuance is displayed.                                          | Guarantee<br>Issuance / Re-<br>issuance upon<br>receiving<br>request |
| Undertaking Amount       | Read only field.<br>The amount of Undertaking as per the latest<br>Guarantee/SBLC details is displayed.                                         |                                                                      |
| Amount In Local Currency | Read only field.<br>System fetches the local currency equivalent<br>value for the transaction amount from back office<br>(with decimal places). |                                                                      |
| Purpose of message       | Read only field.<br>The Purpose of message (Issue/Request)<br>used during SBLC/Guarantee Issuance should<br>be displayed.                       |                                                                      |
| File Identification      | Read only field.<br>This File Identification as per the latest<br>Guarantee/SBLC details is displayed.                                          |                                                                      |

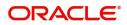

| Field                   | Description                                                                                                    | Sample Values                             |
|-------------------------|----------------------------------------------------------------------------------------------------|-------------------------------------------|
| Narrative               | Read only field.                                                                                                    |                                           |
|                         | Narrative/additional text as per the latest Guarantee/SBLC details is displayed.                                                                 |                                           |
| Expiry Type             | Read only field.                                                                                                    |                                           |
|                         | The type of Expiry as per the latest Guarantee/<br>SBLC details is displayed.                                                                    |                                           |
| Date Of Expiry          | Read only field.                                                                                                    | 09/30/18                                  |
|                         | The date of expiry as per the latest Guarantee/<br>SBLC details is displayed.                                                                    |                                           |
| Expiry Condition/Event  | Read only field.                                                                                                    |                                           |
|                         | The expiry condition/event as per the latest Guarantee/SBLC details is displayed.                                                                |                                           |
| Applicable Rules        | Read only field.                                                                                                    | URDG -                                    |
|                         | Applicable Rules as per the latest Guarantee/<br>SBLC details is displayed.                                                                      | Uniform rules<br>for demand<br>guarantees |
| Narrative               | Read only field.                                                                                                    |                                           |
|                         | Any kind of Narrative/Additional text as per the latest Guarantee/SBLC details is displayed.                                                     |                                           |
| Applicant Bank          | Read only field.                                                                                                    | 001345 Nestle                             |
|                         | The applicant bank details will be auto populated as per the latest Guarantee/SBLC details.                                                      |                                           |
| Applicant Name          | Read only field.                                                                                                    | 001345 Nestle                             |
|                         | The applicant details will be auto populated as per the latest Guarantee/SBLC details.                                                           |                                           |
| Beneficiary Name        | Read only field.                                                                                                    | 001344 EMR &                              |
|                         | The beneficiary name whose favor the<br>undertaking (or counter-undertaking) issued is<br>displayed as per the latest Guarantee/SBLC<br>details. | СО                                        |
| Advising Bank           | Read only field.                                                                                                    | 001343 - Bank                             |
|                         | The advising bank as per the latest Guarantee/<br>SBLC details is displayed.                                                                     | Of America                                |
| Advising Through Bank   | Read only field.                                                                                                    |                                           |
|                         | Any additional bank requested to advise the undertaking as per the latest Guarantee/SBLC details is displayed.                                   |                                           |
| Counter SBLC/ Guarantee | Read only field.                                                                                                    |                                           |
| Issuing Bank            | The counter guarantee issuance bank as per the latest Guarantee/SBLC details is displayed.                                                       |                                           |

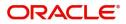

| Field                | Description                                                                                                | Sample Values |
|----------------------|----------------------------------------------------------------------------------------------------|---------------|
|                      | Description                                                                                                |               |
| Local SBLC/Guarantee | Read only field.                                                                                           |               |
| Issuing Bank         | The Local Guarantee Issuance Bank as per the latest Guarantee/SBLC details is displayed.                   |               |
| Additional Amounts   | Read only field.                                                                                           |               |
|                      | Any additional amounts related to undertaking as<br>per the latest Guarantee/SBLC details is<br>displayed. |               |
| Auto Close           | Read only field.                                                                                           |               |
|                      | System default the value from the previous versions of the contracts.                                      |               |
| Accountee            | Read only field.                                                                                           |               |
|                      | The accountee value as per the latest Guarantee/SBLC details is displayed.                                 |               |
| Closure Date         | Read only field.                                                                                           |               |
|                      | System defaults the value from the previous versions of the contracts.                                     |               |
|                      |                                                                                                    |               |

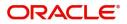

### Miscellaneous

| = ORACLE                                                                                                    |                                                                                                    | ENTITY_ID1 (EN                                                                                                    | ITITY_I 1 Oracle Banking Trade Finan Aug 3, 2023                                                     |
|----------------------------------------------------------------------------------------------------|----------------------------------------------------------------------------------------------------|----------------------------------------------------------------------------------------------------|----------------------------------------------------------------------------------------------------|
| Suarantee Issuance Closure                                                                                                    |                                                                                                    | Sign                                                                                                    | atures Documents Remarks Customer Instruction                                                        |
| Application Details                                                                                                    |                                                                                                    |                                                                                                    |                                                                                                    |
| SBLC/Guarantee Number                                                                                                    | Received From Party                                                                                                    | Received From - Customer ID                                                                                                    | Received From - Customer Name                                                                        |
| 032GUIR232142002 Q                                                                                                    | Applicant 👻                                                                                                    | 032204 Q                                                                                                    | Air Arabia                                                                                           |
| ranch                                                                                                    | Priority *                                                                                                    | Submission Mode *                                                                                                    | Process Reference Number                                                                             |
| 032-Oracle Banking Trade Finan 👻                                                                                                    | Medium 💌                                                                                                    | Desk 💌                                                                                                    | 032GTEC000168266                                                                                     |
| ransaction Date                                                                                                    | Customer Reference Number                                                                                                    |                                                                                                    |                                                                                                    |
| Aug 3, 2023                                                                                                    |                                                                                                    |                                                                                                    |                                                                                                    |
| SBLC/Guarantee Details                                                                                                    |                                                                                                    |                                                                                                    |                                                                                                    |
| 2D - Form of Undertaking                                                                                                    | Product Code                                                                                                    | Product Description                                                                                                    | 32B - Undertaking Amount                                                                             |
|                                                                                                    | Product Code<br>GUIR Q                                                                                                    | Product Description<br>Guarantee Issuance upon receiving req                                                                                    | 32B - Undertaking Amount<br>AED v AED 100,000.00                                                     |
| DGAR - Guarantee 🔹                                                                                                    |                                                                                                    |                                                                                                    | AED v AED 100,000.00<br>23X - Narrative                                                              |
| DGAR - Guarantee 👻                                                                                                    | guir Q                                                                                                    | Guarantee Issuance upon receiving req                                                                                                    | AED - AED 100,000.00                                                                                 |
| DGAR - Guarantee<br>wmount In Local Currency<br>AED AED 100,000.00                                                                                                    | GUIR Q<br>22A - Purpose of Message                                                                                                    | Guarantee Issuance upon receiving req<br>23X - File Identification<br>35G -Expiry Condition/ Event                                              | AED v AED 100,000.00<br>23X - Narrative                                                              |
| DGAR - Guarantee v<br>mount In Local Currency<br>AED AED 100,000.00<br>38 - Expiry Type                                                                                            | GUIR Q<br>22A - Purpose of Message<br>ISSU - Issue of undertaking V                                                                              | Guarantee Issuance upon receiving req 23X - File Identification                                                                                 | AED - AED 100.000.00<br>23X - Narrative                                                              |
| 13B - Expiry Type                                                                                                    | GUIR Q<br>22A - Purpose of Message<br>ISSU - Issue of undertaking =<br>31E - Date of Expiry                                                      | Guarantee Issuance upon receiving req<br>23X - File Identification<br>35G -Expiry Condition/ Event                                              | AED AED 100.000.00<br>23X - Narrative<br>40C - Applicable Rules                                      |
| DGAR - Guarantee  wount In Local Currency AED AED 100,000.00 38 - Expiry Type EEXD  v                                                                                              | GUIR Q<br>22A - Purpose of Message<br>ISSU - Issue of undertaking *<br>31E - Date of Expiry<br>Oct 31, 2023                                      | Guarantee Issuance upon receiving req<br>23X - File Identification<br>35G -Expiry Condition/ Event                                              | AED • AED 100.000.00<br>23X - Narrative<br>40C - Applicable Rules<br>URDG - Uniform rules for dema • |
| DGAR - Guarantee<br>amount In Local Currency<br>AED AED 100,000,00<br>38 - Expiry Type<br>FIXD C Narrative<br>EA - Advising Bank                                                   | GUIR Q<br>22A - Purpose of Message<br>ISSU - Issue of undertaking *<br>31E - Date of Expiry<br>Oct 31, 2023                                      | Guarantee Issuance upon receiving req<br>23X - File Identification<br>35G -Expiry Condition/ Event                                              | AED                                                                                                  |
| DGAR - Guarantee<br>Amount In Local Currency<br>AED AED 100,000.00<br>338 - Expiry Type<br>FXD<br>ICC - Narrative<br>ICC - Narrative<br>ICC - Advising Bank<br>032312 MASHREQ BANK | GUIR     Q       22A - Purpose of Message     1550 - Issue of undertaking       1550 - Issue of Expiry        Oct 31, 2023        Applicant Bank | Guarantee Issuance upon receiving req<br>23X - File Identification<br>35G - Expiry Condition/ Event<br>00 - Applicant Name<br>032204 Air Arabia | AED                                                                                                  |
| DGAR - Guarantee<br>Amount In Local Currency<br>AED AED 100,000.00<br>338 - Expiry Type<br>FIXD<br>IOC - Narrative<br>IEEE<br>IEEE<br>IEEE                                         | GUIR     Q       22A - Purpose of Message     1550 - Issue of undertaking       1550 - Issue of Expiry        Oct 31, 2023        Applicant Bank | Guarantee Issuance upon receiving req<br>23X - File Identification<br>35G - Expiry Condition/ Event<br>00 - Applicant Name<br>032204 Air Arabia | AED                                                                                                  |

Provide the Miscellaneous Details based on the description in the following table:

| Field                | Description                                                                                                    | Sample Values |
|----------------------|----------------------------------------------------------------------------------------------------|---------------|
| Signatures           | Click the Signature button to verify the signature of the customer/ bank if required.                                                                                                    |               |
|                      | The user can view the Customer Number and<br>Name of the signatory, Signature image and the<br>applicable operation instructions if any available<br>in the back-office system.                                               |               |
|                      | If more than one signature is available, system should display all the signatures.                                                                                                    |               |
| Documents            | Upload the required documents.                                                                                                    |               |
|                      | Application will display the mandatory and optional documents.                                                                                                    |               |
| Remarks              | Provide any additional information regarding the Guarantee Issuance. This information can be viewed by other users processing the request.                                                                                    |               |
|                      | Content from Remarks field should be handed off to Remarks field in Backend application.                                                                                                    |               |
| Customer Instruction | Click to view/ input the following                                                                                                    |               |
|                      | <ul> <li>Standard Instructions – In this section, the<br/>system will populate the details of Standard<br/>Instructions maintained for the customer.<br/>User will not be able to edit this.</li> </ul>                       |               |
|                      | • <b>Transaction Level Instructions</b> – In this section, OBTFPM user can input any Customer Instructions received as part of transaction processing. This section will be enabled only for customer initiated transactions. |               |

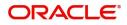

| Field              | Description                                                                                                    | Sample Values    |
|--------------------|----------------------------------------------------------------------------------------------------|------------------|
|                    |                                                                                                    |                  |
| View Undertaking   | On click of this button, all SBLC/Guarantee details is displayed.                                                                                                    |                  |
| Undertaking Events | On click of this button, User can view all the<br>Undertaking events under the Guarantee/<br>SBLC Issued till date.                                                                                         |                  |
| Action Buttons     | After providing required data, user can perform of actions.                                                                                                    | one of the below |
| Submit             | On Submit, system will trigger acknowledgment<br>to the customer and give confirmation message<br>for successful submission. Task will get moved to<br>next logical stage of Guarantee Issuance<br>Closure. |                  |
|                    | If mandatory fields have not been captured,<br>system will display an error message until the<br>mandatory fields data are provided.                                                                        |                  |
| Save & Close       | Save the information provided and holds the task<br>in you queue for working later.<br>This option will not submit the request.                                                                             |                  |
| Cancel             | On click of Cancel, the task gets cancelled and system should clear the details captured in the screen. The task will get deleted.                                                                          |                  |
| Hold               | The details provided will be registered and status<br>will be on hold.<br>This option is used, if there are any pending<br>information yet to be received from applicant.                                   |                  |
| Checklist          | Make sure that the details in the checklist are<br>completed and acknowledge. If mandatory<br>checklist items are not marked, system will<br>display an error on submit.                                    |                  |

### Document Linkage

The user can link an existing uploaded document in any of the process stages.

In OBTFPM, system should display Document Ids available in the DMS system. In DMS system, the documents can be Uploaded and stored for future access. Every document stored in DMS will have a unique document id along with other Metadata. The uploaded Document image in the DMS should be available/queried in the Process flow stage screens to link with the task by using the Document ID.

System displays the Documents ids which is not linked with any of the task. Mid office should allow either upload the document or link the document during task processing. The Mid office should allow to Link the same Document in multiple tasks.

1. Navigate to the Registration screen.

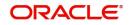

2. On the header of Registration screen, click Documents button. The Document pop-up screen appears.

| Documents                             |                                      |                |  |
|---------------------------------------|--------------------------------------|----------------|--|
| Document Status All                   | •                                    |                |  |
| Letter of Credit<br>Pro-forma Invoice | Letter of Credit<br>Application Form | ( <del>]</del> |  |
| ±.                                    | ±.                                   |                |  |
|                                       |                                      |                |  |

3. Click the Add Additional Documents button/ link. The **Document** screen appears.

| Document Type *                    | Docu                                                               | iment Code *                                                                    |        |                     |
|------------------------------------|--------------------------------------------------------------------|---------------------------------------------------------------------------------|--------|---------------------|
| Letter of Credit                   | ▼ Insu                                                             | rance Policy                                                                    |        |                     |
| Document Title *                   | Docu                                                               | ment Description                                                                |        |                     |
| Remarks                            | Doc                                                                | iment Expiry Date                                                               |        |                     |
|                                    |                                                                    | inch Expiry Date                                                                |        |                     |
|                                    |                                                                    |                                                                                 |        |                     |
| Drop files here or click to select | Link                                                               | Document                                                                        |        |                     |
| Selected files: []                 |                                                                    |                                                                                 |        |                     |
|                                    |                                                                    |                                                                                 |        |                     |
|                                    |                                                                    | Uploa                                                                           | dLink  | Cancel              |
| ield                               | Description                                                        | Uploa                                                                           | d Link | Cancel<br>Sample Va |
| ield<br>ocument Type               | Description<br>Select the Document                                 |                                                                                 | d Link |                     |
|                                    | -                                                                  | type from list.                                                                 |        |                     |
|                                    | Select the Document                                                | type from list.<br>nt type from metada                                          |        |                     |
| ocument Type                       | Select the Document<br>Indicates the docume                        | type from list.<br>nt type from metada<br>Code from list.                       | ta.    |                     |
| ocument Type                       | Select the Document<br>Indicates the docume<br>Select the Document | type from list.<br>nt type from metada<br>Code from list.<br>nt Code from metad | ta.    |                     |

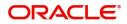

| Field                | Description                                                                     | Sample Values |
|----------------------|---------------------------------------------------------------------------------|---------------|
| Document Description | Specify the document description.                                               |               |
| Remarks              | Specify the remarks.                                                            |               |
| Document Expiry Date | Select the document expiry date.                                                |               |
| Link Document        | The link to link the existing uploaded documents from DMS to the workflow task. |               |

4. Select the document to be uploaded or linked and click the **Link Document** link. The link Document pop up appears.

The value selected in Document Type and Document code of Document screen are defaulted in the Link Document Search screen.

| Link Document                              |             |             |               |                                |             |                  |       |
|--------------------------------------------|-------------|-------------|---------------|--------------------------------|-------------|------------------|-------|
| Customer Id *<br>032204<br>Document Type * | *           |             |               | Document Id<br> <br>Document C |             | •                |       |
| Link Document                              | Document Id | Customer Id | Document Type | Document Code                  | Upload Date | Reference Number |       |
| No data to display.                        |             |             |               |                                |             |                  |       |
| Page 1 (0 of 0                             | items) K <  | к < 1       |               |                                |             |                  |       |
|                                            |             |             |               |                                |             |                  | Close |

5. Click **Fetch** to retrieve the details from DMS. System Displays all the documents available for the given Document Type and Document Code for the Customer.

| Field         | Description                                                                     | Sample Values |
|---------------|---------------------------------------------------------------------------------|---------------|
| Customer ID   | This field displays the transaction Customer ID.                                |               |
| Document ID   | Specify the document Id.                                                        |               |
| Document Type | Select the document type from list.                                             |               |
| Document Code | Select the document code from list.                                             |               |
| Search Result |                                                                                 |               |
| Link Document | The link to link the existing uploaded documents from DMS to the workflow task. |               |
| Document ID   | This field displays the document Code from meta data.                           |               |
| Customer ID   | This field displays the transaction Customer ID.                                |               |
| Document Type | This field displays the document type from meta data.                           |               |

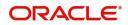

| Field            | Description                                              | Sample Values |
|------------------|----------------------------------------------------------|---------------|
| Document Code    | This field displays the document code from meta data.    |               |
| Upload Date      | The field displays the upload date of the document.      |               |
| Reference Number | The field displays the reference number of the document. |               |

# 6. Click **Link** to link the particular document required for the current transaction.

| ustomer Id *      |              |             | Docu          | ment Id       |                            |                                      |
|-------------------|--------------|-------------|---------------|---------------|----------------------------|--------------------------------------|
| 32204             |              |             |               |               |                            |                                      |
| ocument Type *    |              |             |               | ment Code *   |                            |                                      |
| Documentary Colle | ction 🔻      |             | Insu          | rance Policy  | T                          |                                      |
| Fetch             |              |             |               |               |                            |                                      |
|                   |              |             |               |               |                            |                                      |
| Link Document     | Document Id  | Customer Id | Document Type | Document Code | Upload Date                | Reference Number                     |
| Link              | 1559         | 032204      | HGJH          | INSURANCE     | Mar 9, 2023                | 032IDCB000017631                     |
|                   | 2649         | 032204      | testing       | INSURANCE     | Mar 29, 2023               | 032ILCC000021179                     |
| Link              |              |             |               |               |                            |                                      |
| Link              | 4143         | 032204      |               | INSURANCE     | May 8, 2023                | 032ILCU000032029                     |
|                   | 4143<br>4145 | 032204      |               | INSURANCE     | May 8, 2023<br>May 8, 2023 | 032ILCU000032029<br>032ILCU000032042 |

Post linking the document, the user can View, Edit and Download the document.

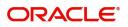

#### 7. Click Edit icon to edit the documents. The Edit Document screen appears.

| 2400     wqwq       Application Reference Number     Entity Reference Number       PK2ILCI000019041     PK2ILCI000019041       Document Type Id     Document Description       TFPM_DOCTYPE001     Document Expiry Date       Remarks     Document Expiry Date       Drop files here or click to select     Current selected files: []                                                                                                    | Application Reference Number     Entity Reference Number       PK21LC1000019041     PK21LC1000019041       Document Type Id     Document Description       TFPM_DOCTYPE001     Image: Comparison of the type of the type of type of the type of type of typ                                | Document Id           |                                    | Document Title             |            |  |
|----------------------------------------------------------------------------------------------------|----------------------------------------------------------------------------------------------------|-----------------------|------------------------------------|----------------------------|------------|--|
| PK2ILCI000019041     PK2ILCI000019041       Document Type Id     Document Description       TFPM_DOCTYPE001     Document Expiry Date       Image: Comparison of the second second s | PK2ILCI000019041     PK2ILCI000019041       Document Type Id     Document Description       TFPM_DOCTYPE001     Image: Comparison of the second second s | 2400                  |                                    | wqwq                       |            |  |
| Document Type Id Document Description TFPM_DOCTYPE001 Remarks Document Expiry Date Jun 29, 2022                                                                                                    | Document Type Id Document Description TFPM_DOCTYPE001 Remarks Document Expiry Date Jun 29, 2022                                                                                                    | Application Reference | te Number                          | Entity Reference Number    |            |  |
| TFPM_DOCTYPE001     Document Expiry Date       Remarks     Document Expiry Date                                                                                                    | TFPM_DOCTYPE001     Document Expiry Date       Remarks     Jun 29, 2022                                                                                                    | PK2ILCI000019041      |                                    | PK2ILCI000019041           |            |  |
| Remarks Document Expiry Date                                                                                                    | Remarks Document Expiry Date Jun 29, 2022                                                                                                    | Document Type Id      |                                    | Document Description       |            |  |
| Jun 29, 2022                                                                                                    | Jun 29, 2022                                                                                                    | TFPM_DOCTYPE007       | l.                                 |                            |            |  |
|                                                                                                    |                                                                                                    | Remarks               |                                    | Document Expiry Date       |            |  |
| Drop files here or click to select Current selected files: []                                                                                                    | Drop files here or click to select Current selected files: []                                                                                                    |                       |                                    | Jun 29, 2022               | <b>***</b> |  |
|                                                                                                    |                                                                                                    |                       | Drop files here or click to select | Current selected files: [] |            |  |
|                                                                                                    |                                                                                                    |                       |                                    |                            |            |  |
|                                                                                                    |                                                                                                    |                       |                                    |                            |            |  |

## **Data Enrichment**

On successful completion of registration of a Guarantee issuance closure request, the request moves to the Data Enrichment stage. At this stage the gathered information during registration are scrutinized. The transaction will have the details entered during the registration stage.

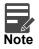

For expired line of limits, the task moves to "Limit Exception" stage under Free Tasks, on 'Submit' of DE Stage with the reason for exception as "Limit Expired".

Do the following steps to acquire a task currently at Data Enrichment stage:

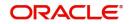

1. Using the entitled login credentials for scrutiny stage, login to the OBTFPM application.

| 루 FuTura Bank |
|---------------|
| Sign In       |
| User Name *   |
| SRIDHAR       |
| Password *    |
|               |
|               |
| Sign In       |

2. On login, user must be able to view the dashboard screen with widgets as mapped to the user.

| = 🌈 FuTura Bank    | Dashboard                      |     |                       | 盦                 | Bank Futura - (203) | 04/13/18        | SHU          | HUBHAN |
|--------------------|--------------------------------|-----|-----------------------|-------------------|---------------------|-----------------|--------------|--------|
| Core Maintenance > | Draft Confirmation Pending     | ×   | Hand-off Failure      | o ×               | Priority Details    |                 | ¢ ×          | +      |
| Dashboard          |                                |     |                       |                   |                     |                 |              |        |
| Maintenance        | Customer Name Application Date | ٩   | Branch Process Na     | me Stage Name     | Branch              | Process Name    | Stage Name   |        |
| asks ►             | EMR & CO 25-06-2018            | G   | Bank Futura NA        | Retry HandOf      | Bank Futura         | NA              | Amount Blo   |        |
| rade Finance 🔹 🕨   | NA 25-06-2018                  | G   |                       |                   | Bank Futura         | NA              | Amount Blo   |        |
|                    | NA 21-06-2018                  | G   |                       |                   |                     |                 |              |        |
|                    |                                |     |                       |                   | 004                 | NA              | Loan Applic  |        |
|                    | -                              |     | -                     |                   |                     | -               |              |        |
|                    | High Value Transactions        | ×   | SLA Breach Details    | © ×               | Priority Summary    | Cucumber Te     | × 🗘 ×        |        |
|                    | 140K                           |     | Customer Name SLA Bre | ached(mins) Prior | Branch Pro          | cess Name       | Stage Name   |        |
|                    | 100K 00K                       |     | NA 23474              | H KEERTIV01       | 203 Cuc             | umber Testing   | test descrip |        |
|                    |                                | 58P | HSBC BANK 26667       | M SHUBHAM         | 205 000             | umber lesting   | test descrip |        |
|                    | 20K CCCCCO.                    |     | WALL MART 23495       | SHUBHAM           |                     |                 |              |        |
|                    | -208 -2 0 2 4 6 8 10 12        |     | EMR & CO 26780        | M GOPINATH01      |                     |                 |              |        |
|                    |                                |     | _                     |                   |                     | _               |              |        |
|                    | Hold Transactions              | ×   | SLA Status Cucumber   | Testing 🗢 🗸       | Tasks Detailed      | ucumber Testing | × O ×        |        |
|                    | Branch Process Name Stage Name |     |                       |                   | Process Reference   | e Number        | Proce        |        |

3. Click Trade Finance> Tasks> Free Tasks.

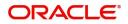

| Source         Action         Priority         Process Name         Process Reference Number         Application Number         Stage         Application Date         Branch         Customer Number           ine Learning         -         Acquire & E         M         Guarantee Issuance Closure         PK2ELCC000052999         PK2ELCC000052977         Approval Task Level 1         21-04-20         PK2         001044         PK2ELCC000052977         Approval Task Level 1         21-04-20         PK2         001044         PK2ELCC000052977         PK2GTCA000052977         Approval Task Level 1         21-04-20         PK2         001044         PK2         001044         PK2         001044         PK2         001044         PK2         PK2         001044         PK2         PK2         001044         PK2         PK2                                                                                                    | Item Search Q  | C Refresh     | 🗢 Acquire | Flow Diagram               |                          |                    |                       |                  |        |                 |
|----------------------------------------------------------------------------------------------------|----------------|---------------|-----------|----------------------------|--------------------------|--------------------|-----------------------|------------------|--------|-----------------|
| nne Learning         Image: Control         M         Guarantee Advise         PK2GTEA00052977         PK2GTEA00052977         Approval Task Level 1         21-04-20         PK2         001044           enance         Acquire & E.         M         Guarantee Advise         PK2GTEA00052977         PK2GTEA00052964         PK2GTEC00052964         PK2GTEC00052964         PK2GTEC00052964         PK2GTEC00052964         PK2GTEC00052964         PK2GTEC00052964         PK2GTEC00052964         PK2GTEC00052964         PK2GTEC00052964         PK2GTEC00052964         PK2GTEC00052964         PK2GTEC00052957         DataEnrichment         21-04-20         PK2         001044           Acquire & E.         M         Guarantee Issuance Closure         PK2GTEC000052957         PK2GTEC00052957         DataEnrichment         21-04-20         PK2         001044           Acquire & E.         M         Guarantee Issuance Closure         PK2GTEC000052957         PK2GTEC000052957         DataEnrichment         21-04-20         PK2         001044           Acquire & E.         M         Eport LC Closure         PK2ELCC000052947         PK2ELCC000052947         Registration         21-04-20         PK2         001044           Acquire & E.         M         Eport LC Closure         PK2ELCC000052947         PK2ELCC000052947         Registration         21-04                                                                                                    |                | Action        | Priority  | Process Name               | Process Reference Number | Application Number | Stage                 | Application Date | Branch | Customer Number |
| Acquire & E.         M         Guarantee Advise         PK2GTEA00052977         PK2GTEA00052977         Approval Task Level 1         21-04-20         PK2         001044           Arance         Acquire & E.         M         Guarantee Issuane Closure         PK2GTEC00052964         Handoff RetryTask         21-04-20         PK2         001044           Managemet         Acquire & E.         M         Sport IC Closure         PK2ELC000052961         PK2GTEC000052957         Registration         21-04-20         PK2         001044           Managemet         Acquire & E.         M         Sport IC Closure         PK2ELC000052957         PK2ELC000052957         DataEnrichment         21-04-20         PK2         001044           Acquire & E.         M         Sport IC Closure         PK2ELC000052957         PK2ELC000052957         DataEnrichment         21-04-20         PK2         001044           Acquire & E.         M         Sport IC Closure         PK2ELC000052959         Registration         21-04-20         PK2         01044           Acquire & E.         M         Sport IC Closure         PK2ELC000052947         Registration         21-04-20         PK2         01044           Acquire & E.         M         Sport IC Closure         PK2ELC000052945         PK2ELC000052945 <td></td> <td>Acquire &amp; E</td> <td> M</td> <td>Guarantee Issuance Closure</td> <td>PK2ELCC000052989</td> <td>PK2ELCC000052989</td> <td>DataEnrichment</td> <td>21-04-20</td> <td>PK2</td> <td>001043</td>                                                                                                    |                | Acquire & E   | M         | Guarantee Issuance Closure | PK2ELCC000052989         | PK2ELCC000052989   | DataEnrichment        | 21-04-20         | PK2    | 001043          |
| Management         Acquire & E         M         Export IC Closure         PK2ELCC00052951         PK2ELCC00052957         Despit IC Closure         PK2ELCC00052957         Despit IC Closure         PK2ELCC00052957         Despit IC Closure         PK2ELCC00052957         Despit IC Closure         PK2ELCC00052957         Despit IC Closure         PK2ELCC00052957         Despit IC Closure         PK2ELCC00052957         Despit IC Closure         PK2ELCC00052957         Despit IC Closure         PK2ELCC00052957         Despit IC Closure         PK2ELCC00052957         Despit IC Closure         PK2ELCC00052957         Despit IC Closure         PK2ELCC00052957         Despit IC Closure         PK2ELCC00052957         Despit IC Closure         PK2ELCC00052957         Registration         21-04-20         PK2         ODId44           In Acquire & E         M         Export IC Closure         PK2ELCC00052957         PK2ELCC00052957         Registration         21-04-20         PK2         001043           In Acquire & E         M         Export IC Closure         PK2ELCC00052947         PK2ELCC00052947         Registration         21-04-20         PK2         001043           In Acquire & E         M         Export IC Closure         PK2ELCC00052943         PK2ELCC00052943         Registration         21-04-20         PK2         001043           In Acquire & E                                                                                                    | e Learning 🔹 🕨 |               | M         | Guarantee Advise           | PK2GTEA000052977         | PK2GTEA000052977   | Approval Task Level 1 | 21-04-20         | PK2    | 001044          |
| Management         Acquire & E         M         Guarantee Issuance Closure         PK2GTEC000052957         DataEnrichment         21-04-20         PK2         001044           Acquire & E         M         Export IC Closure         PK2GTEC000052957         PK2GTEC000052957         DataEnrichment         21-04-20         PK2         006465           Control         Acquire & E         M         Export IC Closure         PK2ELC000052959         PK2ELC000052950         Registration         21-04-20         PK2         001044           Acquire & E         M         Export IC Closure         PK2ELC000052947         Registration         21-04-20         PK2         001044           Acquire & E         M         Export IC Closure         PK2ELC000052947         PK2ELC000052947         Registration         21-04-20         PK2         001044           Acquire & E         M         Export IC Closure         PK2ELC000052947         PK2ELC000052947         Registration         21-04-20         PK2         001044           Acquire & E         M         Export IC Closure         PK2ELC000052941         PK2ELC000052943         Registration         21-04-20         PK2         006214           Taxis         M         Export IC Closure         PK2ELC000052941         PK2ELC                                                                                                    |                |               | M         | Guarantee Issuance Closure | PK2GTEC000052964         | PK2GTEC000052964   | Handoff RetryTask     | 21-04-20         | PK2    | 001044          |
| Image: Section of Section of Sectin of Sectin of Section of Section of Section of Section of Secti | Management     | Acquire & E   | M         | Export LC Closure          | PK2ELCC000052961         | PK2ELCC000052961   | Registration          | 21-04-20         | PK2    | 001043          |
| Acquire & L         M         Export LC losure         PR2LC00005295         PR2LtC00005295         Registration         21-04-20         PR2         000465           Acquire & L         M         Sport LC losure         PR2LtC00005295         PR2LtC00005295         Registration         21-04-20         PR2         001043           Acquire & L         M         Export LC losure         PR2LtC00005295         PR2LtC000052947         Registration         21-04-20         PR2         001043           Acquire & L         M         Export LC losure         PR2LtC000052947         PR2LtC000052947         Registration         21-04-20         PR2         001043           Acquire & L         M         Export LC losure         PR2LtC000052947         PR2LtC000052945         Registration         21-04-20         PR2         001044           Acquire & L         M         Export LC losure         PR2LtC000052947         PR2LtC000052947         Registration         21-04-20         PR2         001044           Tasks         Acquire & L         M         Export LC losure         PR2LtC000052947         PR2LtC000052947         Registration         21-04-20         PR2         001044           Tasks         M         Export LC losure         PR2LtC000052947         PR2LtC00                                                                                                    |                | Acquire & E   | M         | Guarantee Issuance Closure | PK2GTEC000052957         | PK2GTEC000052957   | DataEnrichment        | 21-04-20         | PK2    | 001044          |
| Instrument         Acquire & E         M         Export LC Closure         PK2ELCC00052947         PK2ELCC00052947         Registration         21-04-20         PK2         001043           Jeed Bask         Acquire & E         M         Export LC Closure         PK2ELCC00052945         PK2ELCC00052945         Registration         21-04-20         PK2         001044           Tasks         Acquire & E         M         Export LC Closure         PK2ELCC00052943         PK2ELCC00052945         Registration         21-04-20         PK2         006214           Tasks         Acquire & E         M         Export LC Closure         PK2ELCC00052941         PK2ELCC00052941         Registration         21-04-20         PK2         006314           Tasks         Acquire & E         M         Export LC Closure         PK2ELCC00052941         Registration         21-04-20         PK2         001043           Tasks         Acquire & E         M         Export LC Closure         PK2ELCC00052941         Registration         21-04-20         PK2         001044           Acquire & E         M         Export LC Closure         PK2ELCC00052949         PK2ELCC00052940         Registration         21-04-20         PK2         001044                                                                                                    | <b>*</b>       | Acquire & E   | M         | Export LC Closure          | PK2ELCC000052952         | PK2ELCC000052952   | Registration          | 21-04-20         | PK2    | 006465          |
| Acquire & E         M         Export IC Closure         PK2LC000052947         Pk2LC000052947         Registration         21-04-20         PK2         001043           Index         Image: Acquire & E         M         Export IC Closure         PK2LC000052947         Pk2LC000052947         Registration         21-04-20         PK2         001043           Tasks         Image: Acquire & E         M         Export IC Closure         PK2LC000052943         PK2LC000052947         Registration         21-04-20         PK2         001043           Tasks         Image: Acquire & E         M         Export IC Closure         PK2LC000052943         Registration         21-04-20         PK2         001043           Tasks         Image: Acquire & E         M         Export IC Closure         PK2LC000052941         Registration         21-04-20         PK2         001043           Tasks         Image: Acquire & E         M         Export IC Closure         PK2LC000052941         Registration         21-04-20         PK2         001043           Image: Acquire & E         M         Export IC Closure         PK2LC000052939         PK2LC000052939         Registration         21-04-20         PK2         001044                                                                                                    |                | Acquire & E   | M         | Export LC Closure          | PK2ELCC000052950         | PK2ELCC000052950   | Registration          | 21-04-20         | PK2    | 001044          |
| Tarks         Acquire & E         M         Export LC Closure         PK2ELCC000052943         PK2ELCC000052943         Registration         21-04-20         PK2         000444           Tarks         Acquire & E         M         Export LC Closure         PK2ELCC000052943         PK2ELCC000052943         Registration         21-04-20         PK2         001044           Tarks         Acquire & E         M         Export LC Closure         PK2ELCC00052941         PK2ELCC00052943         PK2ELCC00052943         PK2ELCC00052943         PK2ELCC00052944         PK2ELCC00052944         PK2ELCC00052944         PK2ELCC00052944         PK2ELCC00052944         PK2ELC00052945         PK2ELC00052945 <td< td=""><td></td><td>Acquire &amp; E</td><td> M</td><td>Export LC Closure</td><td>PK2ELCC000052947</td><td>PK2ELCC000052947</td><td>Registration</td><td>21-04-20</td><td>PK2</td><td>001043</td></td<>                                                                                                    |                | Acquire & E   | M         | Export LC Closure          | PK2ELCC000052947         | PK2ELCC000052947   | Registration          | 21-04-20         | PK2    | 001043          |
| Tasks         Acquire & E         M         Export LC Closure         PK2ELCC00052943         PK2ELCC00052943         Registration         21-04-20         PK2         06214           Tasks         Acquire & E         M         Export LC Closure         PK2ELCC00052941         Registration         21-04-20         PK2         001043           Tasks         Acquire & E         M         Export LC Closure         PK2ELCC00052941         Registration         21-04-20         PK2         001043           Tasks         Acquire & E         M         Export LC Closure         PK2ELCC00052939         Registration         21-04-20         PK2         001043                                                                                                    | pleted Tasks   | Acquire & E   | M         | Export LC Closure          | PK2ELCC000052945         | PK2ELCC000052945   | Registration          | 21-04-20         | PK2    | 001044          |
| Tasks         Acquire & E         M         Export LC Closure         PK2ELCC000052939         PK2ELCC000052939         Registration         21-04-20         PK2         001044                                                                                                    |                |               | M         | Export LC Closure          | PK2ELCC000052943         | PK2ELCC000052943   | Registration          | 21-04-20         | PK2    | 006214          |
| Acquire & E. M Deport LC Closure PK2ELC000052339 PK2ELC000052399 Registration 21-04-20 PK2 001044                                                                                                    |                | Acquire & E   | M         | Export LC Closure          | PK2ELCC000052941         | PK2ELCC000052941   | Registration          | 21-04-20         | PK2    | 001043          |
|                                                                                                    | Tasks          | Annual Contra | M         | Export LC Closure          | PK2ELCC000052939         | PK2ELCC000052939   | Registration          | 21-04-20         | PK2    | 001044          |
|                                                                                                    |                | Acquire & E   | M         | Export LC Closure          | PK2ELCC000052937         | PK2ELCC000052937   | Registration          | 21-04-20         | PK2    | 001044          |
| h                                                                                                    | h              |               | _         |                            |                          |                    |                       |                  |        |                 |

4. Select the appropriate task and click **Acquire & Edit** to edit the task or click **Acquire** to edit the task from **My Tasks**.

| ore Maintenance     | 2 | C Refresh    | 🗢 Acquire | 👯 Flow Diagram                |                          |                    |                       |                  |        |            |
|---------------------|---|--------------|-----------|-------------------------------|--------------------------|--------------------|-----------------------|------------------|--------|------------|
| ashboard            | • | Action       | Priority  | Process Name                  | Process Reference Number | Application Number | Stage                 | Application Date | Branch | Customer I |
|                     |   | Acquire & E  | М         | Guarantee Issuance Closure    | PK2ILCC000054831         | PK2ILCC000054831   | DataEnrichment        | 21-04-28         | PK2    | 001044     |
| achine Learning 🔋 🕨 | 0 | Acquire & E  | М         | Export LC Cancellation        | PK2ELCC000054828         | PK2ELCC000054828   | DataEnrichment        | 21-04-28         | PK2    | 001043     |
| aintenance 🕨 🕨      |   | Acquire & E  | M         | Export LC Closure             | PK2ELCC000054826         | PK2ELCC000054826   | DataEnrichment        | 21-04-28         | PK2    | 001044     |
| curity Management   |   | Acquire & E  | M         | Import LC Issuance            | PK2ILCI000054822         | PK2ILCI000054822   | Scrutiny              | 21-04-28         | PK2    | 001044     |
| curity management   |   | Acquire & E  |           | Guarantee Issuance            | PK2GTEI000054820         | PK2GTEI000054820   | Scrutiny              | 21-04-28         | PK2    | 001044     |
| ks 🔻                |   | Acquire & E  | M         | Guarantee Issuance            | PK2GTEI000054813         | PK2GTEI000054813   | DataEnrichment        | 21-04-28         | PK2    | 001044     |
| Awaiting Customer   |   | Acquire & E  | н         | Import LC Issuance            | PK2ILCI000054809         | PK2ILCI000054809   | Scrutiny              | 21-04-28         | PK2    | 001043     |
| Clarification       |   | Acquire & E  | M         | Export LC Drawing             | PK2ELCD000054800         | PK2ELCD000054800   | Scrutiny              | 21-04-28         | PK2    | 001044     |
| Completed Tasks     |   | Acquire & E  | н         | Import LC Issuance            | PK2ILCI000054799         | PK2ILCI000054799   | Scrutiny              | 21-04-28         | PK2    | 001043     |
| Free Tasks          |   | Acquire & E  | M         | Export LC Advise              | PK2ELCA000054792         | PK2ELCA000054792   | Approval Task Level 1 | 21-04-28         | PK2    | 001044     |
|                     |   | Acquire & E  | M         | Guarantee Advise Cancellation | PK2GTAC000054778         | PK2GTAC000054778   | DataEnrichment        | 21-04-28         | PK2    | 001044     |
| Hold Tasks          |   | Acquire & E  |           | Import LC Internal Amendment  | PK2ILCI000054783         | PK2ILCI000054783   | Registration          | 21-04-28         | PK2    | 001044     |
| vly Tasks           | 0 | Acquire & E  | M         | Import LC Drawing             | PK2ILCD000054739         | PK2ILCD000054739   | Scrutiny              | 21-04-28         | PK2    | 001044     |
|                     | _ | Acquire R. C | 6.4       | Import I C Issuance           | DK2II CI000054770        | DK3II CI000054770  | Constinu              | 21 04 20         | DV0    | 001044     |
| Search              |   |              |           |                               |                          |                    |                       |                  |        |            |

5. The acquired task will be available in My Tasks tab. Click Edit to scrutinize the registered task.

| <i>i Item Search</i><br>Maintenance | Q.                                                                                                    | C Refr      | esh 🔤 👓  | Release 🗠 Escalate 🔒 👬 Delegate     | Flow Diagram             |                    |                |                  |        |                 |
|-------------------------------------|----------------------------------------------------------------------------------------------------|-------------|----------|-------------------------------------|--------------------------|--------------------|----------------|------------------|--------|-----------------|
| board                               | -                                                                                                    | Action      | Priority | Process Name                        | Process Reference Number | Application Number | Stage          | Application Date | Branch | Customer Number |
|                                     |                                                                                                    | <u>Edit</u> | М        | Guarantee Issuance Closure          | PK2GTEI000052021         | PK2GTEI000052021   | DataEnrichment | 21-04-16         | PK2    | 001044          |
| ine Learning                        |                                                                                                    | Edit        | М        | Guarantee Advise Amendment          | PK2GTAA000052009         | PK2GTAA000052009   | DataEnrichment | 21-04-16         | PK2    | 001044          |
| enance                              | International International | Edit        | M        | Import LC Amendment Beneficiary Con | PK2ILCA000052000         | PK2ILCA000052000   | DataEnrichment | 21-04-16         | PK2    | 001044          |
| ity Management                      | •                                                                                                    | Edit        | М        | Guarantee Issuance Closure          | PK2GTEC000052003         | PK2GTEC000052003   | DataEnrichment | 21-04-16         | PK2    | 001044          |
|                                     |                                                                                                    | Edit        | Μ        | Drawings Under Transfer LC          | PK2TLCD000051921         | PK2TLCD000051921   | Scrutiny       | 21-04-16         | PK2    | 001204          |
|                                     | <b>*</b>                                                                                                    | Edit        | Μ        | Import LC Reopen                    | PK2ILCR000051919         | PK2ILCR000051919   | Registration   | 21-04-16         | PK2    | 001044          |
| aiting Customer<br>rification       |                                                                                                    | Edit        | Μ        | Import LC Reopen                    | PK2ILCR000051917         | PK2ILCR000051917   | Registration   | 21-04-16         | PK2    | 001044          |
|                                     |                                                                                                    | Edit        | Μ        | Import LC Closure                   | PK2ILCC000051916         | PK2ILCC000051916   | Registration   | 21-04-16         | PK2    | 001044          |
| mpleted Tasks                       |                                                                                                    | Edit        | Μ        | Import LC Closure                   | PK2ILCC000051915         | PK2ILCC000051915   | Registration   | 21-04-16         | PK2    | 001044          |
| e Tasks                             |                                                                                                    | Edit        | Μ        | Import LC Issuance                  | PK2ILCI000051911         | PK2ILCI000051911   | Scrutiny       | 21-04-16         | PK2    | 001044          |
| d Tasks                             |                                                                                                    | Edit        | Μ        | Import LC Issuance                  | PK2ILCI000051895         | PK2ILCI000051895   | Scrutiny       | 21-04-16         | PK2    | 006214          |
| d lasks                             |                                                                                                    | Edit        |          | Export LC Transfer Amendment        | PK2ELCT000051882         | PK2ELCT000051882   | Registration   | 21-04-16         | PK2    | 006465          |
| Tasks                               |                                                                                                    | Edit        |          | ExportLC Amendment BeneficiaryCons  | PK2ELCA000051881         | PK2ELCA000051881   | Registration   | 21-04-16         | PK2    | 001044          |
| rch                                 | - 4                                                                                                    | E84         | u        | Import I C Iscuanca                 | 02010/00/051077          | DV3II (1000051077  | Constinu       | 71 04 16         | 073    | 001044          |

The Data Enrichment stage has sections as follows:

- Main Details
- Additional Fields
- Advices
- Additional Details
- Settlement Details
- Summary

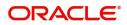

Let's look at the details for Data Enrichment stage. User can enter/update the following fields. Some of the fields that are already having value from registration/online channels may not be editable.

### Main Details

Main details section has three sub section as follows:

- Application Details
- Guarantee Details

#### **Application Details**

| = ORACLE°                                              |                                         |                                 |           |                                | 1 (ENTITY_I 🏛    | Oracle Banking Trade Finan Aug 3, 2023 | ZARTAB01<br>subham@gmail.com |
|--------------------------------------------------------|-----------------------------------------|---------------------------------|-----------|--------------------------------|------------------|----------------------------------------|------------------------------|
| Guarantee Issuance Closur<br>DataEnrichment :: Applica | e<br>tion No:- 032GTEC000168266         | Clarification Details Documents | Remarks   | Overrides Customer Instruction | View Undertaking | Signatures                             | ,* ×                         |
| <ul> <li>Main Details</li> </ul>                       | Main Details                            |                                 |           |                                |                  |                                        | Screen ( 1 / 6)              |
| <ul> <li>Additional Fields</li> </ul>                  | <ul> <li>Application Details</li> </ul> |                                 |           |                                |                  |                                        |                              |
| Advices                                                | SBLC/Guarantee Number                   | Received From Party             |           | Received From - Customer       | D                | Received From - Custo                  | mer Name                     |
| Additional Details                                     | 032GUIR232142002                        | Applicant                       | ~         | 032204                         | Q                | Air Arabia                             |                              |
| Settlement Details                                     | Branch                                  | Priority *                      |           | Submission Mode                |                  | Process Reference Nur                  | nber                         |
| Summary                                                | 032-Oracle Banking Trade Finan 💌        | Medium                          | -         | Desk                           |                  | 032GTEC000168266                       |                              |
|                                                        | Transaction Date                        | Customer Reference Number       |           |                                |                  |                                        |                              |
|                                                        | Aug 3, 2023                             |                                 |           |                                |                  |                                        |                              |
|                                                        | ▲ SBLC/Guarantee Details                |                                 |           |                                |                  |                                        |                              |
|                                                        | 22D - Form of Undertaking               | Product Code                    |           | Product Description            |                  | 32B - Undertaking Am                   | ount                         |
|                                                        | DGAR - Guarantee 🔍                      | GUIR                            | Q         | Guarantee Issuance upon r      | eceiving req     | AED 👻                                  | AED 100,000.00               |
|                                                        | Amount In Local Currency                | 22A - Purpose of Message        |           | 23X - File Identification      |                  | 23X - Narrative                        |                              |
|                                                        | AED AED 100,000.00                      | ISSU - Issue of undertaking     | ~         |                                |                  |                                        |                              |
|                                                        | 23B - Expiry Type                       | 31E - Date of Expiry            |           | 35G -Expiry Condition/ Ever    |                  | 40C - Applicable Rules                 |                              |
|                                                        | FIXD 👻                                  | Oct 31, 2023                    | <b>**</b> |                                | Ŀ                | URDG - Uniform rules                   | for dema 💌                   |
|                                                        | 40C - Narrative                         | Applicant Bank                  |           | 50 - Applicant Name            | _                | 59A - Beneficiary Nam                  |                              |
|                                                        | [ D                                     |                                 |           | 032204 Air Arab                |                  |                                        | aar Propertie: 💽             |
|                                                        | 56A - Advising Bank                     | Advise Through Bank             |           | Counter SBLC/Guarantee Is:     | uing Bank        | Local SBLC/Guarantee                   | Issuing Bank                 |
|                                                        | 032312 MASHREQ BANK                     |                                 |           |                                |                  | a                                      |                              |
|                                                        | 39D - Additional Amounts                | Auto Close                      |           | Accountee                      |                  | Closure Date<br>Aug 3, 2023            |                              |
| Audit                                                  |                                         |                                 |           | Request Clarification          | Reject Refer     | Hold Cancel Sa                         | ve & Close Back Next         |

#### Provide the Application Details based on the description in the following table:

| Field                 | Description                                                                                                   | Sample Values         |
|-----------------------|----------------------------------------------------------------------------------------------------|-----------------------|
| SBLC/Guarantee Number | Read only field.                                                                                              |                       |
|                       | SBLC/Guarantee Number selected for closure is displayed.                                                      |                       |
| Received From Party   | Read only field.                                                                                              | Toggle off            |
|                       | Guarantee Issuance request received as per the latest Guarantee/SBLC details is displayed.                    |                       |
| Received From -       | Read only field.                                                                                              | 001345                |
| Customer ID           | Customer id of the applicant or applicant's bank<br>as per the latest Guarantee/SBLC details is<br>displayed. |                       |
| Received From -       | Read only field.                                                                                              | EMR & CO              |
| Customer Name         | Name of the customer or applicant as per the latest Guarantee/SBLC details is displayed.                      |                       |
| Branch                | Read only field.                                                                                              | 203-Bank              |
|                       | Customer's home branch will be displayed as per the latest Guarantee/SBLC details.                            | Futura -Branch<br>FZ1 |

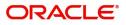

| Field                        | Description                                                                                                    | Sample Values |
|------------------------------|----------------------------------------------------------------------------------------------------|---------------|
| Priority                     | Priority maintained will be populated as either<br>'Low or Medium or High'. If priority is not<br>maintained for a customer, 'Medium' priority will<br>be defaulted. User can change the value. | High          |
| Submission Mode              | Read only field.<br>Submission mode of <b>Guarantee</b> Issuance                                                                                                    | Desk          |
|                              | request. By default the submission mode will have the value as 'Desk'. Allowed values are:                                                                                                    |               |
|                              | Desk- Request received through Desk                                                                                                    |               |
|                              | Fax - Request received through Fax                                                                                                    |               |
|                              | Email - Request received through Email                                                                                                    |               |
|                              |                                                                                                    |               |
| Process Reference            | Read only field.                                                                                                    | 203GTEISS000  |
| Number                       | Unique sequence number for the transaction.                                                                                                    | 001134        |
|                              | This is auto generated by the system based on process name and branch code.                                                                                                    |               |
| Transaction Date             | Read only field.                                                                                                    | 04/13/2018    |
|                              | By default, the application will display branch's current date.                                                                                                    |               |
| Customer Reference<br>Number | Read only field.<br>User can enter the 'Reference number' provided<br>by the applicant/applicant bank if any.                                                                                   |               |

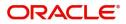

### **Guarantee Details**

| Summary | ▲ SBLC/Guarantee Details  |                               |                                       |                                    |
|---------|---------------------------|-------------------------------|---------------------------------------|------------------------------------|
|         | 22D - Form of Undertaking | Product Code                  | Product Description                   | 32B - Undertaking Amount           |
|         | DGAR - Guarantee 🔍        | GUIR Q                        | Guarantee Issuance upon receiving req | AED V AED 100,000.00               |
|         | Amount In Local Currency  | 22A - Purpose of Message      | 23X - File Identification             | 23X - Narrative                    |
|         | AED AED 100,000.00        | ISSU - Issue of undertaking 🔹 | Ψ.                                    |                                    |
|         | 23B - Expiry Type         | 31E - Date of Expiry          | 35G -Expiry Condition/ Event          | 40C - Applicable Rules             |
|         | FIXD 👻                    | Oct 31, 2023                  |                                       | URDG - Uniform rules for dema 💌    |
|         | 40C - Narrative           | Applicant Bank                | 50 - Applicant Name                   | 59A - Beneficiary Name             |
|         |                           |                               | 032204 Air Arabia 🕒                   | 032207 Emaar Propertie: 🕒          |
|         | 56A - Advising Bank       | Advise Through Bank           | Counter SBLC/Guarantee Issuing Bank   | Local SBLC/Guarantee Issuing Bank  |
|         | 032312 MASHREQ BANK       |                               |                                       |                                    |
|         | 39D - Additional Amounts  | Auto Close                    | Accountee                             | Closure Date                       |
|         | D                         |                               |                                       | Aug 3, 2023                        |
| Audit   |                           |                               | Request Clarification Reject Refer    | Hold Cancel Save & Close Back Next |

| Field                    | Description                                                                                                    | Sample Values                                                        |
|--------------------------|----------------------------------------------------------------------------------------------------|----------------------------------------------------------------------|
| Form of Undertaking      | Read only field.<br>Form of Undertaking (Guarantee/Standby LC) as<br>per the latest Guarantee/SBLC details is<br>displayed.      |                                                                      |
| Product Code             | Read only field.<br>The product code used for SBLC/Guarantee<br>Issuance should be displayed.                                    | GUIS                                                                 |
| Product Description      | Read only field.<br>The Product description as per the latest<br>Guarantee/SBLC issuance is displayed.                           | Guarantee<br>Issuance / Re-<br>issuance upon<br>receiving<br>request |
| Undertaking Amount       | Read only field.<br>The amount of Undertaking as per the latest<br>Guarantee/SBLC details is displayed.                          |                                                                      |
| Amount In Local Currency | Read only field.<br>The local currency equivalent value for the<br>transaction amount from back office (with decimal<br>places). |                                                                      |
| Purpose of message       | Read only field.<br>The Purpose of message (Issue/Request)<br>used during SBLC/Guarantee Issuance is<br>displayed.               |                                                                      |
| File Identification      | Read only field.<br>This File Identification as per the latest<br>Guarantee/SBLC details is displayed.                           |                                                                      |
| Narrative                | Read only field.<br>Narrative/Additional text as per the latest<br>Guarantee/SBLC details is displayed.                          |                                                                      |

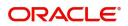

| Field                   | Description                                                                                                    | Sample Values                             |
|-------------------------|----------------------------------------------------------------------------------------------------|-------------------------------------------|
| Expiry Type             | Read only field.                                                                                                    |                                           |
|                         | The type of Expiry as per the latest Guarantee/<br>SBLC details is displayed.                                                                    |                                           |
| Date Of Expiry          | Read only field.                                                                                                    | 09/30/18                                  |
|                         | The date of Expiry as per the latest Guarantee/<br>SBLC details is displayed.                                                                    |                                           |
| Expiry Condition/Event  | Read only field.                                                                                                    |                                           |
|                         | The expiry condition/event as per the latest Guarantee/SBLC details is displayed.                                                                |                                           |
| Applicable Rules        | Read only field.                                                                                                    | URDG -                                    |
|                         | Applicable Rules as per the latest Guarantee/<br>SBLC details is displayed.                                                                      | Uniform rules<br>for demand<br>guarantees |
| Narrative               | Read only field.                                                                                                    |                                           |
|                         | Any kind of Narrative/Additional text as per the latest Guarantee/SBLC details is displayed.                                                     |                                           |
| Applicant Bank          | Read only field.                                                                                                    | 001345 Nestle                             |
|                         | The Applicant bank details will be auto populated as per the latest Guarantee/SBLC details.                                                      |                                           |
| Applicant Name          | Read only field.                                                                                                    | 001345 Nestle                             |
|                         | The Applicant details will be auto populated as per the latest Guarantee/SBLC details.                                                           |                                           |
| Beneficiary Name        | Read only field.                                                                                                    | 001344 EMR &                              |
|                         | The beneficiary name whose favor the<br>undertaking (or counter-undertaking) issued is<br>displayed as per the latest Guarantee/SBLC<br>details. | СО                                        |
| Advising Bank           | Read only field.                                                                                                    | 001343 - Bank                             |
|                         | The advising bank as per the latest Guarantee/<br>SBLC details is displayed.                                                                     | Of America                                |
| Advising Through Bank   | Read only field.                                                                                                    |                                           |
|                         | Any additional bank requested to advise the undertaking as per the latest Guarantee/SBLC details is displayed.                                   |                                           |
| Counter SBLC/ Guarantee | Read only field.                                                                                                    |                                           |
| Issuing Bank            | The Counter Guarantee Issuance Bank as per the latest Guarantee/SBLC details is displayed.                                                       |                                           |
| Local SBLC/Guarantee    | Read only field.                                                                                                    |                                           |
| Issuing Bank            | The Local Guarantee Issuance Bank as per the latest Guarantee/SBLC details is displayed.                                                         |                                           |

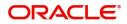

| Field              | Description                                                                                          | Sample Values |
|--------------------|----------------------------------------------------------------------------------------------------|---------------|
| Additional Amounts | Read only field.                                                                                     |               |
|                    | Any additional amounts related to undertaking as per the latest Guarantee/SBLC details is displayed. |               |
| Auto Close         | Read only field.                                                                                     |               |
|                    | System default the value from the previous versions of the contracts.                                |               |
| Accountee          | Read only field.                                                                                     | 001345 Nestle |
|                    | The Accountee details will be auto populated as per the latest Guarantee/SBLC details.               |               |
| Closure Date       | Read only field.                                                                                     |               |
|                    | System default the value from the previous versions of the contracts.                                |               |

### **Action Buttons**

Use action buttons based on the description in the following table:

| Field                 | Description                                                                                                    | Sample Values |
|-----------------------|----------------------------------------------------------------------------------------------------|---------------|
| Clarification Details | Clicking the button opens a detailed screen, user<br>can see the clarification details in the window and<br>the status will be Clarification Requested.                                                                                                    |               |
| Documents             | Click the Documents icon to View/Upload the required documents.                                                                                                    |               |
|                       | Application will display the mandatory and optional documents.                                                                                                    |               |
|                       | The user can view and input/view application details simultaneously.                                                                                                    |               |
|                       | When a user clicks on the uploaded document,<br>Document window get opened and on clicking the<br>view icon of the uploaded document, Application<br>screen should get split into two. The one side of<br>the document allows to view and on the other<br>side allows to input/view the details in the<br>application. |               |
| Remarks               | Click the Remarks icon to provide any additional<br>information regarding the Guarantee Issuance<br>closure. This information can be viewed by other<br>users processing the request.                                                                                                    |               |
|                       | Content from Remarks field should be handed off to Remarks field in Backend application.                                                                                                    |               |
| Overrides             | Click to view overrides, if any.                                                                                                    |               |

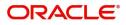

| Field                 | Description                                                                                                    | Sample Values |
|-----------------------|----------------------------------------------------------------------------------------------------|---------------|
| Customer Instruction  | <ul> <li>Click to view/ input the following</li> <li>Standard Instructions – In this section, the system will populate the details of Standard Instructions maintained for the customer. User will not be able to edit this.</li> <li>Transaction Level Instructions – In this section, OBTFPM user can input any Customer Instructions received as part of transaction processing. This section will be enabled only for customer initiated transactions.</li> </ul> |               |
| View Undertaking      | On click of this button, all SBLC/Guarantee details is displayed.                                                                                                    |               |
| Signatures            | Click the Signature button to verify the signature<br>of the customer/ bank if required.<br>The user can view the Customer Number and<br>Name of the signatory, Signature image and the<br>applicable operation instructions if any available<br>in the back-office system.<br>If more than one signature is available, system<br>should display all the signatures.                                                                                                  |               |
| Request Clarification | User should be able to submit the request for clarification to the "Trade Finance Portal" User for the transactions initiated offline.                                                                                                    |               |
| Save & Close          | Save the information provided and holds the task<br>in 'My Task' for working later.<br>This option will not submit the request.                                                                                                    |               |
| Cancel                | On click of Cancel, the task gets cancelled and<br>system should clear the details captured in the<br>screen. The task will get deleted.                                                                                                    |               |
| Hold                  | The details provided will be on hold.<br>This option is used, if there are any pending<br>information yet to be received from applicant.                                                                                                    |               |

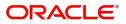

| Field  | Description                                                                                                    | Sample Values |
|--------|----------------------------------------------------------------------------------------------------|---------------|
| Reject | On click of Reject, user must select a reject reason from a list displayed by the system.                                                                                                    |               |
|        | Reject Codes:                                                                                                    |               |
|        | <ul> <li>R1- Documents missing</li> </ul>                                                                                                    |               |
|        | <ul> <li>R2- Signature Missing</li> </ul>                                                                                                    |               |
|        | R3- Input Error                                                                                                    |               |
|        | <ul> <li>R4- Insufficient Balance/Limits</li> </ul>                                                                                                    |               |
|        | • R5 - Others.                                                                                                    |               |
|        | Select a Reject code and give a reject description.                                                                                                    |               |
|        | This reject reason will be available in the remarks window throughout the process.                                                                                                    |               |
| Next   | On click of Next, system should validate if all the<br>mandatory fields have been captured. Necessary<br>error and override messages to be displayed. On<br>successful validation, system moves the task to<br>the next data segment. |               |

### Additional Fields

This stage displays the additional fields based on the User defined fields maintained in the system. The user can view the details of additional fields for Closure of Guarantee/SBLC Issued request.

|                                                                                                    |                       |           |         |           |                       | ID1 (ENTITY | ۵ 🏦         | Oracle Banking Trade<br>Aug 3, 2023 | Finan 🌲           |      | ZARTAB01  |
|----------------------------------------------------------------------------------------------------|-----------------------|-----------|---------|-----------|-----------------------|-------------|-------------|-------------------------------------|-------------------|------|-----------|
| Guarantee Issuance Closure<br>DataEnrichment :: Application No:- 032GTEC000168266                                                       | Clarification Details | Documents | Remarks | Overrides | Customer Instruction  | View U      | indertaking | Signatures                          |                   |      | * ×       |
| Main Details Additional Fields Additional Fields Additional Fields Additional Fields Additional Fields No Additional fields configured! |                       |           |         |           |                       |             |             |                                     |                   | Scre | ren (2/6) |
| Audit                                                                                                    |                       |           |         |           | Request Clarification | Reject      | Refer       | Hold Car                            | icel Save & Close | Back | Next      |

### **Action Buttons**

Use action buttons based on the description in the following table:

|   | Field                 | Description                                                                                                    | Sample Values |
|---|-----------------------|----------------------------------------------------------------------------------------------------|---------------|
| - | Clarification Details | Clicking the button opens a detailed screen, user<br>can see the clarification details in the window and<br>the status will be Clarification Requested. |               |

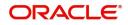

| Field                 | Description                                                                                                    | Sample Values |
|-----------------------|----------------------------------------------------------------------------------------------------|---------------|
| Documents             | Click the Documents icon to View/Upload the required documents.                                                                                                    |               |
|                       | Application will display the mandatory and optional documents.                                                                                                    |               |
|                       | The user can view and input/view application details simultaneously.                                                                                                    |               |
|                       | When a user clicks on the uploaded document,<br>Document window get opened and on clicking the<br>view icon of the uploaded document, Application<br>screen should get split into two. The one side of<br>the document allows to view and on the other<br>side allows to input/view the details in the<br>application. |               |
| Remarks               | Click the Remarks icon to provide any additional<br>information regarding the Guarantee Issuance<br>closure. This information can be viewed by other<br>users processing the request.                                                                                                    |               |
|                       | Content from Remarks field should be handed off to Remarks field in Backend application.                                                                                                    |               |
| Overrides             | Click to view overrides, if any.                                                                                                    |               |
| Customer Instruction  | Click to view/ input the following                                                                                                    |               |
|                       | <ul> <li>Standard Instructions – In this section, the<br/>system will populate the details of Standard<br/>Instructions maintained for the customer.<br/>User will not be able to edit this.</li> </ul>                                                                                                    |               |
|                       | • <b>Transaction Level Instructions</b> – In this section, OBTFPM user can input any Customer Instructions received as part of transaction processing. This section will be enabled only for customer initiated transactions.                                                                                          |               |
|                       |                                                                                                    |               |
| View Undertaking      | On click of this button, all SBLC/Guarantee details is displayed.                                                                                                    |               |
| Signatures            | Click the Signature button to verify the signature of the customer/ bank if required.                                                                                                    |               |
|                       | The user can view the Customer Number and<br>Name of the signatory, Signature image and the<br>applicable operation instructions if any available<br>in the back-office system.                                                                                                    |               |
|                       | If more than one signature is available, system should display all the signatures.                                                                                                    |               |
| Request Clarification | User should be able to submit the request for clarification to the "Trade Finance Portal" User for the transactions initiated offline.                                                                                                    |               |

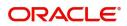

| Field        | Description                                                                                                    | Sample Values |
|--------------|----------------------------------------------------------------------------------------------------|---------------|
| Save & Close | Save the information provided and holds the task<br>in 'My Task' for working later.<br>This option will not submit the request.                                                                                                    |               |
| Cancel       | On click of Cancel, the task gets cancelled and system should clear the details captured in the screen. The task will get deleted.                                                                                                    |               |
| Hold         | The details provided will be on hold.<br>This option is used, if there are any pending<br>information yet to be received from applicant.                                                                                                    |               |
| Reject       | <ul> <li>On click of Reject, user must select a reject reason from a list displayed by the system.</li> <li>Reject Codes: <ul> <li>R1- Documents missing</li> <li>R2- Signature Missing</li> <li>R3- Input Error</li> <li>R4- Insufficient Balance/Limits</li> <li>R5 - Others.</li> </ul> </li> <li>Select a Reject code and give a reject description.</li> <li>This reject reason will be available in the remarks window throughout the process.</li> </ul> |               |
| Back         | Click Back to move the task to the previous segment.                                                                                                    |               |
| Next         | On click of Next, system should validate if all the<br>mandatory fields have been captured. Necessary<br>error and override messages to be displayed. On<br>successful validation, system moves the task to<br>the next data segment.                                                                                                    |               |

### **Advices**

This section defaults the advices for Closure of Guarantee/SBLC Issued, based on the advices maintained at the Product level.

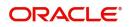

DE user can view the advices generated for Closure of Guarantee/SBLC Issued request. Some of the possible advices are Closure of Guarantee/SBLC Issued and Payment Message.

| $\equiv$ ORACLE <sup>®</sup>                           |                                          |                                         | 1                | ENTITY_ID1 (ENTI    | TY_I  Oracle Aug 3, 2 | Banking Trade Finan<br>023 |              |      | ZARTAB02<br>@gmail.com |
|--------------------------------------------------------|------------------------------------------|-----------------------------------------|------------------|---------------------|-----------------------|----------------------------|--------------|------|------------------------|
| Guarantee Issuance Closur<br>DataEnrichment :: Applica | re<br>Ition No:- 032IGCL000168267        | Clarification Details Documents Remarks | Overrides Custom | er Instruction View | Undertaking Si        | gnatures                   |              |      | ,* ×                   |
| Main Details                                           | Advices                                  |                                         |                  |                     |                       |                            |              | Scre | en ( 3 / 6)            |
| Additional Fields                                      | Advice : LC_CLOSE_ADV                    | Advice : PAYMENT_MESS                   | í .              |                     |                       |                            |              |      |                        |
| Advices                                                | Advice Name: LC_CLOSE_ADV                | Advice Name: PAYMENT_MESSAGE            |                  |                     |                       |                            |              |      |                        |
| Additional Details                                     | Advice Party : APP                       | Advice Party :                          |                  |                     |                       |                            |              |      |                        |
| Settlement Details                                     | Party Name : Air Arabia<br>Suppress : NO | Party Name :<br>Suppress : NO           |                  |                     |                       |                            |              |      |                        |
| Summary                                                | Advice                                   | Advice                                  |                  |                     |                       |                            |              |      |                        |
|                                                        |                                          |                                         |                  |                     |                       |                            |              |      |                        |
|                                                        |                                          |                                         |                  |                     |                       |                            |              |      |                        |
|                                                        |                                          |                                         |                  |                     |                       |                            |              |      |                        |
|                                                        |                                          |                                         |                  |                     |                       |                            |              |      |                        |
|                                                        |                                          |                                         |                  |                     |                       |                            |              |      |                        |
|                                                        |                                          |                                         |                  |                     |                       |                            |              |      |                        |
|                                                        |                                          |                                         |                  |                     |                       |                            |              |      |                        |
|                                                        |                                          |                                         |                  |                     |                       |                            |              |      |                        |
|                                                        |                                          |                                         |                  |                     |                       |                            |              |      |                        |
|                                                        |                                          |                                         |                  |                     |                       |                            |              |      |                        |
|                                                        |                                          |                                         |                  |                     |                       |                            |              |      |                        |
| Audit                                                  |                                          |                                         | Request Cla      | arification Reject  | Refer Hol             | d Cancel                   | Save & Close | Back | Next                   |

The user can also suppress the Advice, if required.

| Advice Details                    |                           |                                               |           | ×         |
|-----------------------------------|---------------------------|-----------------------------------------------|-----------|-----------|
| Advice Details<br>Suppress Advice | Advice Name<br>AMD_EXP_CR | Medium<br>MAIL                                | Advice Pa | arty      |
| Party ID                          | Party Name                | HU ML                                         | DEIT      |           |
| o32204<br>▲ FFT Code              | Air Arabia                |                                               |           |           |
| FFT Code                          | FFT Description           |                                               |           | Action    |
| 29BNKCNTACT                       |                           |                                               |           |           |
| Instructions                      |                           |                                               |           | +         |
| Instruction Code                  |                           | Instruction Description                       | Edit      | Action    |
| E202                              |                           | . IN REIMBURSEMENT PLEASE TELE-REMIT THE FUNC | <b>•</b>  |           |
|                                   |                           |                                               |           | OK Cancel |

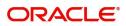

| Field            | Description                                                                                     | Sample Values |
|------------------|-------------------------------------------------------------------------------------------------|---------------|
| Suppress Advice  | <b>Toggle on</b> : Switch on the toggle if advice is suppressed.                                |               |
|                  | <b>Toggle off</b> : Switch off the toggle if suppress advice is not required for the amendments |               |
| Advice Name      | Read only field.                                                                                |               |
|                  | Displays the advise name.                                                                       |               |
| Medium           | The medium of advices is defaulted from the system.                                             |               |
|                  | User can update if required.                                                                    |               |
| Advice Party     | Read only field.                                                                                |               |
|                  | Value be defaulted from Guarantee /SBLC advise.                                                 |               |
| Party ID         | Read only field.                                                                                |               |
|                  | Value be defaulted from Guarantee /SBLC advise.                                                 |               |
| Party Name       | Read only field.                                                                                |               |
|                  | Value be defaulted from Guarantee /SBLC advise.                                                 |               |
| Free Format Text |                                                                                                 |               |
|                  | Click plus icon to add new FFT code.                                                            |               |
|                  |                                                                                                 |               |
| FTT Code         | User can select the FFT code as a part of free text.                                            |               |
| FFT Description  | FFT description is populated based on the FFT code selected.                                    |               |
|                  | Click edit icon to edit any existing FFT code.                                                  |               |

| D      | Click edit icon to edit any existing FFT code.                                           |  |
|--------|------------------------------------------------------------------------------------------|--|
| Action | Click Edit icon to edit the FFT details.<br>Click Delete icon to delete the FFT details. |  |

#### Instruction Details

|                  | Click plus icon to add new instruction code.                 |  |
|------------------|--------------------------------------------------------------|--|
| +                |                                                              |  |
| Instruction Code | User can select the instruction code as a part of free text. |  |

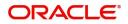

| Field                   | Description                                                                                              | Sample Values |
|-------------------------|----------------------------------------------------------------------------------------------------|---------------|
| Instruction Description | Instruction description is populated based on the Instruction code selected.                             |               |
|                         | Click edit icon to edit any existing Instruction code.                                                   |               |
| Action                  | Click Edit icon to edit the instruction details.<br>Click Delete icon to delete the instruction details. |               |

### **Action Buttons**

Use action buttons based on the description in the following table:

| Field                 | Description                                                                                                    | Sample Values |
|-----------------------|----------------------------------------------------------------------------------------------------|---------------|
| Clarification Details | Clicking the button opens a detailed screen, user<br>can see the clarification details in the window and<br>the status will be Clarification Requested.                                                                                                    |               |
| Documents             | Click the Documents icon to View/Upload the required documents.                                                                                                    |               |
|                       | Application will display the mandatory and optional documents.                                                                                                    |               |
|                       | The user can view and input/view application details simultaneously.                                                                                                    |               |
|                       | When a user clicks on the uploaded document,<br>Document window get opened and on clicking the<br>view icon of the uploaded document, Application<br>screen should get split into two. The one side of<br>the document allows to view and on the other<br>side allows to input/view the details in the<br>application. |               |
| Remarks               | Click the Remarks icon to provide any additional<br>information regarding the Guarantee Issuance<br>closure. This information can be viewed by other<br>users processing the request.                                                                                                    |               |
|                       | Content from Remarks field should be handed off to Remarks field in Backend application.                                                                                                    |               |
| Overrides             | Click to view overrides, if any.                                                                                                    |               |

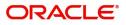

| Field                 | Description                                                                                                    | Sample Values |
|-----------------------|----------------------------------------------------------------------------------------------------|---------------|
| Customer Instruction  | <ul> <li>Click to view/ input the following</li> <li>Standard Instructions – In this section, the system will populate the details of Standard Instructions maintained for the customer. User will not be able to edit this.</li> <li>Transaction Level Instructions – In this section, OBTFPM user can input any Customer Instructions received as part of transaction processing. This section will be enabled only for customer initiated transactions.</li> </ul> |               |
| View Undertaking      | On click of this button, all SBLC/Guarantee details is displayed.                                                                                                    |               |
| Signatures            | Click the Signature button to verify the signature<br>of the customer/ bank if required.<br>The user can view the Customer Number and<br>Name of the signatory, Signature image and the<br>applicable operation instructions if any available<br>in the back-office system.<br>If more than one signature is available, system<br>should display all the signatures.                                                                                                  |               |
| Request Clarification | User should be able to submit the request for clarification to the "Trade Finance Portal" User for the transactions initiated offline.                                                                                                    |               |
| Save & Close          | Save the information provided and holds the task<br>in 'My Task' for working later.<br>This option will not submit the request.                                                                                                    |               |
| Cancel                | On click of Cancel, the task gets cancelled and system should clear the details captured in the screen. The task will get deleted.                                                                                                    |               |
| Hold                  | The details provided will be on hold.<br>This option is used, if there are any pending<br>information yet to be received from applicant.                                                                                                    |               |

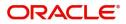

| Field  | Description                                                                                                    | Sample Values |  |  |  |
|--------|----------------------------------------------------------------------------------------------------|---------------|--|--|--|
| Reject | On click of Reject, user must select a reject reason from a list displayed by the system.                                                                                                    |               |  |  |  |
|        | Reject Codes:                                                                                                    |               |  |  |  |
|        | <ul> <li>R1- Documents missing</li> </ul>                                                                                                    |               |  |  |  |
|        | R2- Signature Missing                                                                                                    |               |  |  |  |
|        | R3- Input Error                                                                                                    |               |  |  |  |
|        | R4- Insufficient Balance/Limits                                                                                                    |               |  |  |  |
|        | • R5 - Others.                                                                                                    |               |  |  |  |
|        | Select a Reject code and give a reject description.                                                                                                    |               |  |  |  |
|        | This reject reason will be available in the remarks window throughout the process.                                                                                                    |               |  |  |  |
| Back   | Click Back to move the task to the previous segment.                                                                                                    |               |  |  |  |
| Next   | On click of Next, system should validate if all the<br>mandatory fields have been captured. Necessary<br>error and override messages to be displayed. On<br>successful validation, system moves the task to<br>the next data segment. |               |  |  |  |

### **Additional Details**

As a part of Additional details section, the user can view the Additional Details during Closure of Guarantee/SBLC Issued request.

Guarantee /SBLC Issued request may have impact on Limits and Collateral, Commission, Charges and Taxes and Preview Messages.

| $\equiv$ ORACLE <sup>®</sup>                                      |                                                                                                    |                                             |               |                   |                         | _ID1 (ENTITY_I 🏛 | Oracle Banking Trade Finan<br>Aug 3, 2023 |              |      | ARTAB01     |
|-------------------------------------------------------------------|----------------------------------------------------------------------------------------------------|---------------------------------------------|---------------|-------------------|-------------------------|------------------|-------------------------------------------|--------------|------|-------------|
| Guarantee Issuance Closu<br>DataEnrichment :: Applica             | rre<br>ation No:- 032GTEC000168266                                                                                                    | Clarification Details                       | Documents Rei | marks Overrid     | es Customer Instruction | View Undertaking | Signatures                                |              |      | ,* ×        |
| Main Details                                                      | Additional Details                                                                                                    |                                             |               |                   |                         |                  |                                           |              | Scre | en ( 4 / 6) |
| Additional Fields                                                 | Limit & Collateral                                                                                                    | Charge Detail                               | s             | Previ             | ew Message              | :                |                                           |              |      |             |
| Advices     Additional Details     Settlement Details     Summary | Contribution Currency :<br>Contribution Amount :<br>Limit Status :<br>Collateral Currency :<br>Collateral Contr. :<br>Collateral Status : Not Verified | Charge<br>Commission<br>Tax<br>Block Status | :<br>:<br>:   | Langua<br>Preview | ge :<br>Message :-      |                  |                                           |              |      |             |
|                                                                   |                                                                                                    |                                             |               |                   |                         |                  |                                           |              |      |             |
|                                                                   |                                                                                                    |                                             |               |                   |                         |                  |                                           |              |      |             |
|                                                                   |                                                                                                    |                                             |               |                   |                         |                  |                                           |              |      |             |
|                                                                   |                                                                                                    |                                             |               |                   |                         |                  |                                           |              |      |             |
| Audit                                                             |                                                                                                    |                                             |               |                   | Request Clarification   | Reject Refer     | Hold Cancel                               | Save & Close | Back | Next        |

### Limits & Collateral

On Approval, system should not release the Earmarking against each limit line and system should handoff the "Limit Earmark Reference Number "to the back office. On successful handoff, back office will make

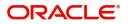

use of these "Limit Earmark Reference Number" to release the Limit Earmark done in the mid office (OBTFPM) and should Earmark the limit from the Back office.

In case multiple Lines are applicable, Limit Earmark Reference for all lines to be passed to the back office.

| Limi       | it & Collatera   | ral           |                               |                           |               |                |                             |                     |                       |                         | ×        |
|------------|------------------|---------------|-------------------------------|---------------------------|---------------|----------------|-----------------------------|---------------------|-----------------------|-------------------------|----------|
|            | imit Details     | ls            |                               |                           |               |                |                             |                     |                       |                         |          |
| Cu         | ustomer ID       | Linkage Type  | Liability Number              | Line Id/Linkage Ref No    | Line Serial   | Contribution % | Contribution Currency       | Amount to Earmark   | Limit Check Response  | Response Message        | View     |
| No         | o data to displa | lay.          |                               |                           |               |                |                             |                     |                       |                         |          |
| 4          |                  |               |                               |                           |               |                |                             |                     |                       |                         |          |
| Cas        | sh Collatera     | ral Details   |                               |                           |               |                |                             |                     |                       |                         |          |
| Colla      | ateral Percenta  | age *         |                               | Collateral Currency and a | mount         |                | Exchange F                  | late                |                       |                         |          |
|            |                  | ~             | ~                             | AED 📼                     |               |                | 1.0                         | ~                   | ~                     |                         |          |
| Se         | equence Numb     | ber Settlem   | ent Account Currency          | Settlement Account        | Exchange Rate | Collateral %   | Contribution Amount         | Contribution Amount | in Account Currency   | Account Balance Check R | Response |
| No         | o data to displa | lay.          |                               | -                         |               |                |                             |                     |                       |                         |          |
| <b>⊿</b> C | )eposit Lin      | nkage Details |                               |                           |               |                |                             |                     |                       |                         |          |
|            | Deposit A        | Account       | Deposit Currency              | Deposit Maturity Date     | Transactio    | on Currency    | Deposit Available In Transa | ction Currency      | Linkage Amount(Transa | ction Currency)         | View     |
| No         | o data to displa | lay.          |                               |                           |               |                |                             |                     |                       |                         |          |
| Pag        | ge 1 (0 of       | of 0 items) K | $\langle 1 \rangle \rangle$ X |                           |               |                |                             |                     |                       |                         |          |
|            |                  |               |                               |                           |               |                |                             |                     |                       | Save & Close            | Close    |

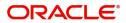

### Limit Details

| Customer Id                  |       |      | Linkage Type *           |
|------------------------------|-------|------|--------------------------|
| 032204                       |       | Q,   | Facility <b>•</b>        |
| Contribution % *             |       |      | Liability Number *       |
| 100.0                        | ~     | ^    | 032204 Q                 |
| Contribution Currency        |       |      | Line Id/Linkage Ref No * |
| AED                          |       |      | 032204AED Q              |
| Limit/Liability Currency     |       |      | Limits Description       |
| AED                          |       |      |                          |
| Limit Check Response         |       |      | Amount to Earmark *      |
| Available                    |       |      | AED 110.00               |
| Expiry Date                  |       |      | Limit Available Amount   |
|                              |       | 曲    | AED 0.00                 |
| Response Message             |       |      | ELCM Reference Number    |
| Balance available of AED 999 | 94260 | 148; |                          |

| Field Description Sample Value | Field |
|--------------------------------|-------|
|--------------------------------|-------|

Limit Details

Click View link to view the limit details.

Below fields are displayed on the Limit Details pop-up screen, if the user clicks View link.

| Customer ID  | Applicant's/Applicant Bank customer ID will get defaulted.                                                                   |  |
|--------------|----------------------------------------------------------------------------------------------------|--|
| Linkage Type | Select the linkage type.<br>Linkage type can be:<br>• Facility<br>• Liability<br>•<br>By default Linkage Type is "Facility". |  |

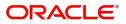

| Field                     | Description                                                                                                    | Sample Values |
|---------------------------|----------------------------------------------------------------------------------------------------|---------------|
| Contribution%             | System will default this to 100% and user can modify. System will display an alert message, if modified.                                                                                                    |               |
|                           | Once contribution % is provided, system will default the amount.                                                                                                    |               |
|                           | System to validate that if Limit Contribution% plus<br>Collateral% is equal to 100. If the total<br>percentage is not equal to 100 application will<br>display an alert message.                                                                                                    |               |
|                           | The collateral % maintained for the customer is defaulted into the Collateral Details screen. If collateral % is not maintained for the customer, then system should default the collateral % maintained for the product. User can modify the defaulted collateral percentage, in which case system should display a override message "Defaulted Collateral Percentage modified.                                                                          |               |
| Liability Number          | Click <b>Search</b> to search and select the Liability<br>Number from the look-up.                                                                                                    |               |
| Contribution Currency     | The guarantee currency will be defaulted in this field.                                                                                                    |               |
| Line ID/Linkage Ref No    | User can choose from the various lines available<br>and mapped under the customer id gets listed in<br>the drop down. LINE ID-DESCRIPTION will be<br>available for selection along with Line ID. When<br>you click on 'verify', the system will return value if<br>the limit check was successful or Limit not<br>Available. If limit check fails, the outstanding limit<br>after the transaction value will be shown in the<br>limit outstanding amount. |               |
| Limit/ Liability Currency | Limit Currency will be defaulted in this field.                                                                                                    |               |
| Limits Description        | This field will display the description of the limits.                                                                                                    |               |
| Limit Check Response      | Response can be 'Success' or 'Limit not Available'.                                                                                                    |               |
|                           | This field displays the value, if you click <b>Verify</b> button.                                                                                                    |               |
| Amount to Earmark         | Amount to earmarkwill default based on the contribution %.                                                                                                    |               |
|                           | User can change the value.                                                                                                    |               |
| Expiry Date               | This field displays the date up to which the Line is valid                                                                                                    |               |

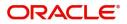

| Field                        | Description                                                                                                    | Sample Values |
|------------------------------|----------------------------------------------------------------------------------------------------|---------------|
| Limit Available Amount       | This field will display the value of available limit,<br>i.e., limit available without any earmark. The Limit<br>Available Amount must be greater than the<br>Contribution Amount. |               |
|                              | This field displays the value, if you click <b>Verify</b> button.                                                                                                    |               |
| Response Message             | Detailed Response message.                                                                                                    |               |
|                              | This field displays the value, if you click <b>Verify</b> button.                                                                                                    |               |
| ELCM Reference Number        | This field displays the ELCM reference number.                                                                                                    |               |
| Below fields appear in the L | imit Details grid along with the above fields.                                                                                                    |               |
| Line Serial                  | Displays the serial of the various lines available and mapped under the customer id.                                                                                               |               |
|                              | This field appears on the Limits grid.                                                                                                    |               |
| Edit                         | Click the link to edit the Limit Details                                                                                                    |               |
| Delete icon                  | Click delete icon to delete the existing limit details.                                                                                                    |               |

### **Collateral Details**

| AED 1.00 Ettlement Account Currency Ettlement Account Currency Ettlement Account Account A | AED 10.00<br>ollateral Split % *<br>10.0 • • •<br>ettlement Account *<br>0912160013 •<br>exchange Rate<br>1.0 • • |
|----------------------------------------------------------------------------------------------------|----------------------------------------------------------------------------------------------------|
| a collateral Contrubution Amount * S<br>AED 1.00<br>ettlement Account Currency E<br>AED                                                                                                    | 10.0 × ^<br>ettlement Account *<br>0912160013 Q<br>xchange Rate                                                   |
| Collateral Contrubution Amount * S<br>AED 1.00<br>ettlement Account Currency E<br>AED                                                                                                    | ettlement Account *<br>0912160013 Q<br>xchange Rate                                                               |
| AED 1.00<br>ettlement Account Currency                                                                                                    | 0912160013 Q<br>xchange Rate                                                                                      |
| ettlement Account Currency E                                                                                                    | 1.0 × A                                                                                                    |
| AED                                                                                                    | 1.0 🗸 🔨                                                                                                    |
|                                                                                                    |                                                                                                    |
| ontribution Amount in Account Currency A                                                                                                    |                                                                                                    |
|                                                                                                    | ccount Available Amount                                                                                           |
| AED 1.00                                                                                                    | AED 1,984,452.45                                                                                                  |
| esponse R                                                                                                    | esponse Message                                                                                                   |
| VS                                                                                                    | The amount block can be performed<br>as the account has sufficient balance                                        |
| Verify                                                                                                    |                                                                                                    |

### Deposit Linkage Details

In this section which the deposit linkage details is captured.

System should allow the user to Link one or more existing Deposits as a contribution to secure underlying transactions. On Submit of DE stage, system will create Linkage of the Deposit/modification of existing Linkage by calling Back-office system (DDA) system directly.

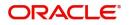

| Deposit Linkage De    | tails         |                                          | ×         |
|-----------------------|---------------|------------------------------------------|-----------|
| Customer Id           |               | Deposit Account                          |           |
| 091215                | Q             | PK2CDP1221100002                         |           |
| Deposit Branch        |               |                                          |           |
| PK2                   |               |                                          |           |
| Deposit Available Amo | unt           | Deposit Maturity Date                    |           |
| AED 💌                 | AED 87,508.00 |                                          | 3         |
| Exchange Rate         |               | Deposit Available In Transaction Currend | y         |
|                       |               | · ·                                      |           |
| Linkage Percentage %  | *             | Linkage Amount(Transaction Currency)     | *         |
| 45.00                 | ~ ^           | AED 👻 AED 450.00                         |           |
|                       |               |                                          |           |
|                       |               |                                          |           |
|                       |               |                                          |           |
|                       |               | Save & Close                             | Close     |
| ld                    | Description   | s                                        | Sample Va |

Click View link to view the deposit details.

| Customer Id                                  | Customer ID is defaulted from the system.                                                                                                    |  |
|----------------------------------------------|----------------------------------------------------------------------------------------------------|--|
|                                              | User can change the customer ID.                                                                                                    |  |
| Deposit Account                              | Click <b>Search</b> to search and select the deposit<br>account from the look-up. All the Deposits of<br>the customer should be listed in the LOV<br>search. User should be able to select the<br>deposit for linkage. |  |
| Deposit Branch                               | Branch will be auto populated based on the Deposit account selection.                                                                                                    |  |
| Deposit Available<br>Amount                  | Amount will be auto-populated based on the Deposit Account selection.                                                                                                    |  |
| Deposit Maturity Date                        | Maturity Date of deposit is displayed based on the Deposit Account selection.                                                                                                    |  |
| Exchange Rate                                | Latest Exchange Rate for deposit linkage<br>should be displayed. This will be picked up<br>from the exchange rate maintenance from the<br>common core.                                                                 |  |
| Deposit Available in<br>Transaction Currency | Deposit amount available should be displayed after exchange rate conversion, if applicable.                                                                                                    |  |
| Linkage Percentage%                          | Specify the value for linkage percentage.                                                                                                    |  |
| Linkage Amount<br>(Transaction Currency):    | System to default the transaction amount user can change the value.                                                                                                    |  |
|                                              | System validates the linking amount with<br>available Deposit balance and should not allow to<br>link more than the available amount.                                                                                  |  |

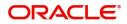

| Field                               | Description                                                                              | Sample Values |
|-------------------------------------|------------------------------------------------------------------------------------------|---------------|
| Below fields appear in the <b>I</b> |                                                                                          |               |
| Deposit Currency                    | The currency will get defaulted in this field.                                           |               |
| Transaction Currency                | The currency will get defaulted in this field from the underlying task.                  |               |
| Delete Icon                         | Click minus icon to remove the existing Linked deposit details by selecting the Deposit. |               |
| Edit Link                           | Click edit link to edit any existing deposit Details.                                    |               |

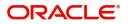

## Commission, Charges and Taxes Details

| Charge Details      |                |             |          |          |    |        |         |            |            |              |              | ×                  |
|---------------------|----------------|-------------|----------|----------|----|--------|---------|------------|------------|--------------|--------------|--------------------|
| Recalculate Redefa  | ault           |             |          |          |    |        |         |            |            |              |              |                    |
| Commission Detai    | ils            |             |          |          |    |        |         |            |            |              |              |                    |
| Event               |                |             |          |          |    |        |         |            |            |              |              |                    |
| Event Description   |                |             |          |          |    |        |         |            |            |              |              |                    |
| Component           | Rate Mod. R    | ate Currend | y Amount | Modified |    | Defer  | Waive   | Charge Pa  | arty       | Settl. Accn  | it           | Amendable          |
| No data to display. |                |             |          |          |    |        |         |            |            |              |              |                    |
|                     | ns) K < 1 >    | Ж           |          |          |    |        |         |            |            |              |              |                    |
| Charge Details      |                |             |          |          |    |        |         |            |            |              |              |                    |
| Component           | Tag currency   | Tag Amount  | Currency | Amount   | Mo | dified | Billing | Defer      | Waive      | Charge Party |              | Settlement Account |
| LCGCLM              | AED            | 89000       | GBP      | £50.0    | 0  |        |         | $\bigcirc$ | $\bigcirc$ | Air Arabia   |              | 0322040001         |
| Page 1 of 1 (1 of   | 1 items) K < 1 | К <         |          |          |    |        |         |            |            |              |              |                    |
| ◢ Tax Details       |                |             |          |          |    |        |         |            |            |              |              |                    |
| Component           | Туре           | Value       | Date     | Ccy      |    | Amount |         | Billing    | 1          | Defer        | Settl. Accnt |                    |
| No data to display. |                |             |          |          |    |        |         |            |            |              |              |                    |
|                     |                |             |          |          |    |        |         |            |            |              |              |                    |
|                     |                |             |          |          |    |        |         |            |            |              |              | Save & Close Close |

### **Commission Details**

| Field             | Description                                                                                                    | Sample Values |
|-------------------|----------------------------------------------------------------------------------------------------|---------------|
| Event             | Read only field.<br>This field displays the event name.                                                                 |               |
| Event Description | Read only field.<br>This field displays the description of the event.                                                   |               |
| Component         | Read only field.<br>The commission component                                                                            |               |
| Rate              | Read only field.<br>Defaults from product.                                                                              |               |
| Modified Rate     | Read only field.<br>The new charge for the modified component.                                                          |               |
| Currency          | Read only field.<br>Defaults the currency in which the commission<br>needs to be collected.                             |               |
| Amount            | Read only field.<br>An amount that is maintained under the product<br>code defaults in this field.                      |               |
| Modified Amount   | Read only field.<br>The new charge for the modified component.                                                          |               |
| Defer             | Read only field.<br>Charges/commissions deferred and collected at<br>any future step.                                   |               |
| Waive             | Read only field.<br>Based on the customer maintenance, the<br>charges/commission can be marked for Billing or<br>Defer. |               |

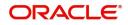

| Field              | Description                                                      | Sample Values |
|--------------------|------------------------------------------------------------------|---------------|
| Charge Party       | Read only field.<br>Charge party will be 'Applicant' by Default. |               |
| Settlement Account | Read only field.<br>Details of the Settlement Account.           |               |
| Amendable          | Displays if the field is amendable or not.                       |               |

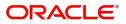

## **Charge Details**

| Field              | Description                                                                                                    | Sample Values |
|--------------------|----------------------------------------------------------------------------------------------------|---------------|
| Component          | Read only field.<br>Charge Component type.                                                                                                  |               |
| Tag Currency       | Defaults the tag currency in which the charges have to be collected.                                                                        |               |
| Tag Amount         | Defaults the tag amount that is maintained under<br>the product code gets defaulted in this field. User<br>can edit the value, if required. |               |
| Currency           | Read only field.<br>Defaults the currency in which the charges have<br>to be collected.                                                     |               |
| Amount             | Read only field.<br>An amount that is maintained under the product<br>code gets defaulted in this field.                                    |               |
| Modified Amount    | Read only field.<br>The new charge for the modified component.                                                                              |               |
| Billing            | Read only field.<br>The details available for billing engine.                                                                               |               |
| Defer              | Read only field.<br>Deferred charges.                                                                                                    |               |
| Waive              | Read only field.<br>The charges waived.                                                                                                    |               |
| Charge Party       | Read only field.<br>Charge party will be applicant by default.                                                                              |               |
| Settlement Account | Read only field.<br>Details of the settlement account.                                                                                      |               |

### **Tax Details**

The tax component defaults if maintained in the product level. Following Tax Details will be displayed:

| Field      | Description                                                         | Sample Values |
|------------|---------------------------------------------------------------------|---------------|
| Component  | Read only field.<br>Tax Component type.                             |               |
| Туре       | Type of tax Component.                                              |               |
| Value Date | This field displays the value date of tax component.                |               |
| Currency   | Read only field.<br>The tax currency is the same as the commission. |               |

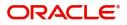

| Field              | Description                                                                                                    | Sample Values |
|--------------------|----------------------------------------------------------------------------------------------------|---------------|
| Amount             | Read only field.<br>The tax amount defaults based on the<br>percentage of commission maintained.                                                                                                    |               |
| Billing            | If taxes are handled by separate billing engine,<br>then by selecting billing the details to be available<br>for billing engine for further processing.<br>This field is disabled, if 'Defer' toggle is enabled.                                         |               |
| Defer              | If taxes have to be deferred and collected at any<br>future step, this option has to be enabled.<br>The user can enable/disable the option the check<br>box. On de-selection the user has to click on<br>'Recalculate' charges button for re-simulation. |               |
| Settlement Account | Read only field.<br>Details of the settlement account.                                                                                                    |               |

## Preview Message

The bank user can view a preview of the outgoing SWIFT message and advise simulated from back office. The preview message simulated from the back office and the user can view the message.

| Preview Message                                               |                                    |                                                                                                    | ×                              |
|---------------------------------------------------------------|------------------------------------|----------------------------------------------------------------------------------------------------|--------------------------------|
| Preview - SWIFT Message<br>Language<br>English Message Status | Message Type<br>v<br>Repair Reason | Preview - Mail Advice<br>Language<br>English Message Status                                                                                                    | Advice Type<br>DEBIT_ADVICE    |
| Preview Message                                               |                                    | Preview Message                                                                                                    |                                |
|                                                               |                                    | DEBIT ADVICE/TAX INVOICE<br>DATE: 03-AUG-23<br>BRANCH NAME:<br>BRANCH NAME:<br>BRANCH NAME:<br>100282764800003<br>TRANS TIME:<br>Air Arabia<br>Air Arabia<br>gopinath.subramanian@oracle.com;CC;shahul.ha | PAGE : 1<br>.hameed@oracle.com |
|                                                               |                                    |                                                                                                    | Save & Close Close             |
|                                                               | 1                                  |                                                                                                    |                                |

| Field                 | Description                                          | Sample Values |
|-----------------------|------------------------------------------------------|---------------|
| Preview SWIFT Message |                                                      |               |
| Language              | Read only field.                                     |               |
|                       | The language to preview the draft guarantee details. |               |
|                       | English is set as default language for the preview.  |               |
| Message Type          | Select the message type.                             |               |

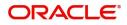

| Field                          | Description                                                                                     | Sample Values |
|--------------------------------|-------------------------------------------------------------------------------------------------|---------------|
| Message Status                 | Read only field.<br>Display the message status of draft message of<br>guarantee details.        |               |
| Repair Reason                  | Read only field.<br>Display the message repair reason of draft<br>message of guarantee details. |               |
| Preview Advice                 | Display a preview of the draft message.                                                         |               |
| Preview Mail Device            |                                                                                                 | ·             |
| Language                       | Select the language for the advice message.                                                     |               |
| Advice Type                    | Select the advice type.                                                                         |               |
| Message Type                   | Display a preview of the advice.                                                                |               |
| Message Status                 | Read only field.<br>Display the message status of draft message of<br>guarantee details.        |               |
| Repair Reason                  | Read only field.<br>Display the message repair reason of draft<br>message of guarantee details. |               |
| Draft Confirmation<br>Required | This toggle enables the user to select if draft confirmation is required or not                 |               |

## **Action Buttons**

Use action buttons based on the description in the following table.

| Field                 | Description                                                                                                    | Sample Values |
|-----------------------|----------------------------------------------------------------------------------------------------|---------------|
| Clarification Details | Clicking the button opens a detailed screen, user<br>can see the clarification details in the window and<br>the status will be Clarification Requested.                                                                                                    |               |
| Documents             | Click the Documents icon to View/Upload the required documents.                                                                                                    |               |
|                       | Application will display the mandatory and optional documents.                                                                                                    |               |
|                       | The user can view and input/view application details simultaneously.                                                                                                    |               |
|                       | When a user clicks on the uploaded document,<br>Document window get opened and on clicking the<br>view icon of the uploaded document, Application<br>screen should get split into two. The one side of<br>the document allows to view and on the other<br>side allows to input/view the details in the<br>application. |               |

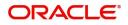

| Field                 | Description                                                                                                    | Sample Values |
|-----------------------|----------------------------------------------------------------------------------------------------|---------------|
| Remarks               | Click the Remarks icon to provide any additional<br>information regarding the Guarantee Issuance<br>closure. This information can be viewed by other<br>users processing the request.                                         |               |
|                       | Content from Remarks field should be handed off to Remarks field in Backend application.                                                                                                    |               |
| Overrides             | Click to view overrides, if any.                                                                                                    |               |
| Customer Instruction  | Click to view/ input the following                                                                                                    |               |
|                       | <ul> <li>Standard Instructions – In this section, the<br/>system will populate the details of Standard<br/>Instructions maintained for the customer.<br/>User will not be able to edit this.</li> </ul>                       |               |
|                       | • <b>Transaction Level Instructions</b> – In this section, OBTFPM user can input any Customer Instructions received as part of transaction processing. This section will be enabled only for customer initiated transactions. |               |
|                       |                                                                                                    |               |
| View Undertaking      | On click of this button, all SBLC/Guarantee details is displayed.                                                                                                    |               |
| Signatures            | Click the Signature button to verify the signature of the customer/ bank if required.                                                                                                    |               |
|                       | The user can view the Customer Number and<br>Name of the signatory, Signature image and the<br>applicable operation instructions if any available<br>in the back-office system.                                               |               |
|                       | If more than one signature is available, system should display all the signatures.                                                                                                    |               |
| Request Clarification | User should be able to submit the request for clarification to the "Trade Finance Portal" User for the transactions initiated offline.                                                                                        |               |
| Save & Close          | Save the information provided and holds the task<br>in 'My Task' for working later.<br>This option will not submit the request.                                                                                               |               |
| Cancel                | On click of Cancel, the task gets cancelled and system should clear the details captured in the screen. The task will get deleted.                                                                                            |               |
| Hold                  | The details provided will be on hold.<br>This option is used, if there are any pending<br>information yet to be received from applicant.                                                                                      |               |

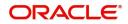

| Field  | Description                                                                                                    | Sample Values |
|--------|----------------------------------------------------------------------------------------------------|---------------|
| Reject | On click of Reject, user must select a reject reason from a list displayed by the system.                                                                                                    |               |
|        | Reject Codes:                                                                                                    |               |
|        | <ul> <li>R1- Documents missing</li> </ul>                                                                                                    |               |
|        | R2- Signature Missing                                                                                                    |               |
|        | R3- Input Error                                                                                                    |               |
|        | R4- Insufficient Balance/Limits                                                                                                    |               |
|        | • R5 - Others.                                                                                                    |               |
|        | Select a Reject code and give a reject description.                                                                                                    |               |
|        | This reject reason will be available in the remarks window throughout the process.                                                                                                    |               |
| Back   | Click Back to move the task to the previous segment.                                                                                                    |               |
| Next   | On click of Next, system should validate if all the<br>mandatory fields have been captured. Necessary<br>error and override messages to be displayed. On<br>successful validation, system moves the task to<br>the next data segment. |               |

## **Settlement Details**

The user can view the settlement details during Closure of Guarantee/SBLC Issued request.

| ORACLE                                         |                                        |                |                          |                       |            |                        | TITY_ID1 (ENTITY_I 🏦 🖇   | Oracle Banking Trade Finan 🌲 | ZARTA<br>subham@gmail. |
|------------------------------------------------|----------------------------------------|----------------|--------------------------|-----------------------|------------|------------------------|--------------------------|------------------------------|------------------------|
| uarantee Issuance Clo<br>ataEnrichment :: Appl | isure<br>lication No:- 032GTEC00016826 | 56             | Clarification Details    | Documents Rem         | arks Ove   | rrides Customer Instru | ction View Undertaking   | Signatures                   | *                      |
| Main Details                                   | Settlement Details                     |                |                          |                       |            |                        |                          |                              | Screen ( 5 ,           |
| Additional Fields                              | Current Event                          |                |                          |                       |            |                        |                          |                              |                        |
| Advices                                        |                                        |                |                          |                       |            |                        |                          |                              |                        |
| Additional Details                             | <ul> <li>Settlement Detail</li> </ul>  |                |                          |                       |            |                        |                          |                              |                        |
| Settlement Details                             | Component                              | Currency       | Debit/Credit             | Account               | Account De |                        | Account Currency         | Netting Indicator            | Current Event          |
| Summary                                        | AGUIR_COM1_LIQD                        | GBP            | Debit                    | 0322040001            | Air Arabi  | 3                      | AED                      | No                           | No                     |
|                                                | AGUIR_COMM_LIQD                        | GBP            | Debit                    | 0322040001            | Air Arabi  | 3                      | AED                      | No                           | No                     |
|                                                | AVL_SET_LCAMT                          | AED            | Debit                    | 0322040001            | Air Arabi  | 1                      | AED                      | No                           | No                     |
|                                                | AVL_SET_LCAMTEQ                        | AED            | Credit                   | 0322040001            | Air Arabi  | 1                      | AED                      | No                           | No                     |
|                                                | CLAIM_CUST_AMT                         | AED            | Debit                    | 0322040001            | Air Arabi  | 1                      | AED                      | No                           | No                     |
|                                                | CLAIM_CUST_AMT_FX                      | AED            | Debit                    | 0322040001            | Air Arabi  | 3                      | AED                      | No                           | No                     |
|                                                | CLAIM_SETTLE_AMT                       | AED            | Credit                   | 0323120012            | MASHRE     | Q BANK CAIRO           | EGP                      | No                           | No                     |
|                                                | COLLAMT_OS                             | AED            | Credit                   | 0322040001            | Air Arabi  | 1                      | AED                      | No                           | No                     |
|                                                | COLLAMT OSEQ                           | AED            | Debit                    | 0322040001            | Air Arabi  |                        | AED                      | No                           | No                     |
|                                                | COLL AMNDAMT                           | AED            | Debit                    | 0322040001            | Air Arabi  |                        | AED                      | No                           | No                     |
|                                                |                                        |                |                          | 0322040001            | All Alabi  | 3                      | ALD                      | NO                           | NO                     |
|                                                | AGUIR_COMM_LI<br>Transfer Type         | IQD - Party De | etails<br>Charge Details |                       |            | Netting Indicator      |                          | Ordering Customer            |                        |
|                                                | None                                   | -              | Remitter All 0           |                       | -          | Netting indicator      | -                        | Q Name/A                     | Account                |
|                                                | Ordering Institution                   |                | Senders Corre            |                       |            | Receivers Correspor    | dent                     | Intermediary Institution     |                        |
|                                                | Q Name/                                | Account        |                          | Q Name/Account        | B          |                        | lame/Account             | Q Name/A                     | Account                |
|                                                | Account With Institution               |                | Beneficiary Ins          | titution              |            | Ultimate Beneficiary   | Intermediary Reimburseme |                              |                        |
|                                                | Q. Name//                              | Account 📴      |                          | Q. Name/Account       | D          | Q /                    | lame/Account 📴           | Q. Name/A                    | Account 📴              |
|                                                | Receiver                               |                |                          |                       |            |                        |                          |                              |                        |
|                                                | 032204                                 | Q              |                          |                       |            |                        |                          |                              |                        |
|                                                | Payment Details                        |                |                          |                       |            |                        |                          |                              |                        |
|                                                | Sender To Receiver 1                   |                | Sender To Rec            | eiver 2               |            | Sender To Receiver     |                          | Sender To Receiver 4         |                        |
|                                                | Only /8X/XXX format is al              | lowed          | /8X/XXX or //            | XXX format is allowed | (          | /8X/XXX or //XXX f     | ormat is allowed         | /8X/XXX or //XXX format      | is allowed             |
|                                                | Sender To Receiver 5                   |                | Sender To Rec            |                       |            |                        |                          |                              |                        |
|                                                | /8X/XXX or //XXX format                | is allowed     | /8X/XXX or //            | XXX format is allowed | (          |                        |                          |                              |                        |
|                                                | Remittance Informa                     | ation          |                          |                       |            |                        |                          |                              |                        |
|                                                | Payment Detail 1                       |                | Payment Deta             | il 2                  |            | Payment Detail 3       |                          | Payment Detail 4             |                        |
|                                                |                                        |                |                          |                       |            |                        |                          |                              |                        |

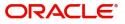

The following fields should be displayed during Closure of Guarantee/SBLC Issued:

| Field               | Description                                                                                                    | Sample Values |
|---------------------|----------------------------------------------------------------------------------------------------|---------------|
| Current Event       | The user can select the check box to populate the settlement details of the current event associated with the task. On De-selecting the check box, the system list all the accounts under the settlement details irrespective of the current event. |               |
| Component           | Read only field.<br>System defaults the components based on the                                                                                                    |               |
|                     | product selected.                                                                                                    |               |
| Currency            | Read only field.                                                                                                    |               |
|                     | System displays the currency for components.                                                                                                    |               |
| Debit/Credit        | Read only field.                                                                                                    |               |
|                     | System defaults the debit/credit indicators for the components.                                                                                                    |               |
| Account             | Read only field.                                                                                                    |               |
|                     | System displays the account number chosen.                                                                                                    |               |
| Account Description | Read only field.                                                                                                    |               |
|                     | System displays the account description for the account chosen.                                                                                                    |               |
| Account Currency    | Read only field.                                                                                                    |               |
|                     | System displays the account currency for all items based on account number.                                                                                                    |               |
| Netting Indicator   | Read only field.                                                                                                    |               |
|                     | System displays the netting indicator applicable.                                                                                                    |               |
| Current Event       | System displays the current event as Y or N.                                                                                                    |               |
|                     |                                                                                                    |               |
|                     |                                                                                                    |               |
|                     |                                                                                                    | l             |

On click of any component in the grid, the application displays Party Details, Payment Details and Remittance Information.

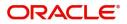

## Party Details

Provide the party details based on the description in the following table:

| Field                                     | Description                                                                                                    | Sample Values |
|-------------------------------------------|----------------------------------------------------------------------------------------------------|---------------|
| Transfer Type                             | <ul> <li>Select the transfer type from the drop list:</li> <li>Customer Transfer</li> <li>Bank Transfer for own account</li> <li>Direct Debit Advice</li> <li>Managers Check</li> <li>Customer Transfer with Cover</li> <li>Bank Transfer</li> </ul> |               |
| Charge Details                            | <ul> <li>Select the charge details for the transactions:</li> <li>Beneficiary All Charges</li> <li>Remitter Our Charges</li> <li>Remitter All Charges</li> </ul>                                                                                     |               |
| Netting Indicator                         | <ul><li>Select the netting indicator for the component:</li><li>Yes</li><li>No</li></ul>                                                                                                    |               |
| Ordering Customer                         | Select the ordering customer from the LOV.                                                                                                    |               |
| Ordering Institution                      | Select the ordering institution from the LOV.                                                                                                    |               |
| Senders Correspondent                     | Select the senders correspondent from the LOV.                                                                                                    |               |
| Receivers Correspondent                   | Select the receivers correspondent from the LOV.                                                                                                    |               |
| Intermediary Institution                  | Select the intermediary institution from the LOV.                                                                                                    |               |
| Account with Institution                  | Select the account with institution from the LOV.                                                                                                    |               |
| Beneficiary Institution                   | Select the beneficiary institution from the LOV.                                                                                                    |               |
| Ultimate Beneficiary                      | Select the ultimate beneficiary from the LOV.                                                                                                    |               |
| Intermediary<br>Reimbursement Institution | Select the intermediary reimbursement institution from the LOV.                                                                                                    |               |

## **Payment Details**

Provide the Payment Details based on the description in the following table:

| Field                | Description                             | Sample Values |
|----------------------|-----------------------------------------|---------------|
| Sender to Receiver 1 | Provide the sender to receiver message. |               |
| Sender to Receiver 2 | Provide the sender to receiver message. |               |
| Sender to Receiver 3 | Provide the sender to receiver message. |               |
| Sender to Receiver 4 | Provide the sender to receiver message. |               |

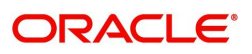

| Field                | Description                             | Sample Values |
|----------------------|-----------------------------------------|---------------|
| Sender to Receiver 5 | Provide the sender to receiver message. |               |
| Sender to Receiver 6 | Provide the sender to receiver message. |               |

### **Remittance Information**

Provide the Payment Details based on the description in the following table:

| Field            | Description                  | Sample Values |
|------------------|------------------------------|---------------|
| Payment Detail 1 | Provide the payment details. |               |
| Payment Detail 2 | Provide the payment details. |               |
| Payment Detail 3 | Provide the payment details. |               |
| Payment Detail 4 | Provide the payment details. |               |

### **Action Buttons**

Use action buttons based on the description in the following table:

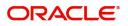

| Field                 | Description                                                                                                    | Sample Values |
|-----------------------|----------------------------------------------------------------------------------------------------|---------------|
| Clarification Details | Clicking the button opens a detailed screen, user<br>can see the clarification details in the window and<br>the status will be Clarification Requested.                                                                                                    |               |
| Documents             | Click the Documents icon to View/Upload the required documents.                                                                                                    |               |
|                       | Application will display the mandatory and optional documents.                                                                                                    |               |
|                       | The user can view and input/view application details simultaneously.                                                                                                    |               |
|                       | When a user clicks on the uploaded document,<br>Document window get opened and on clicking the<br>view icon of the uploaded document, Application<br>screen should get split into two. The one side of<br>the document allows to view and on the other<br>side allows to input/view the details in the<br>application. |               |
| Remarks               | Click the Remarks icon to provide any additional<br>information regarding the Guarantee Issuance<br>closure. This information can be viewed by other<br>users processing the request.                                                                                                    |               |
|                       | Content from Remarks field should be handed off to Remarks field in Backend application.                                                                                                    |               |
| Overrides             | Click to view overrides, if any.                                                                                                    |               |
| Customer Instruction  | Click to view/ input the following                                                                                                    |               |
|                       | • <b>Standard Instructions</b> – In this section, the system will populate the details of Standard Instructions maintained for the customer. User will not be able to edit this.                                                                                                    |               |
|                       | • <b>Transaction Level Instructions</b> – In this section, OBTFPM user can input any Customer Instructions received as part of transaction processing. This section will be enabled only for customer initiated transactions.                                                                                          |               |
|                       |                                                                                                    |               |
| View Undertaking      | On click of this button, all SBLC/Guarantee details is displayed.                                                                                                    |               |
| Signatures            | Click the Signature button to verify the signature of the customer/ bank if required.                                                                                                    |               |
|                       | The user can view the Customer Number and<br>Name of the signatory, Signature image and the<br>applicable operation instructions if any available<br>in the back-office system.                                                                                                    |               |
|                       | If more than one signature is available, system should display all the signatures.                                                                                                    |               |

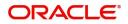

| Field                 | Description                                                                                                    | Sample Values |
|-----------------------|----------------------------------------------------------------------------------------------------|---------------|
| Request Clarification | User should be able to submit the request for clarification to the "Trade Finance Portal" User for the transactions initiated offline.                                                                                                    |               |
| Save & Close          | Save the information provided and holds the task<br>in 'My Task' for working later.<br>This option will not submit the request.                                                                                                    |               |
| Cancel                | On click of Cancel, the task gets cancelled and system should clear the details captured in the screen. The task will get deleted.                                                                                                    |               |
| Hold                  | The details provided will be on hold.<br>This option is used, if there are any pending<br>information yet to be received from applicant.                                                                                                    |               |
| Reject                | On click of Reject, user must select a reject<br>reason from a list displayed by the system.<br>Reject Codes:<br>• R1- Documents missing<br>• R2- Signature Missing<br>• R3- Input Error<br>• R4- Insufficient Balance/Limits<br>• R5 - Others.<br>Select a Reject code and give a reject<br>description.<br>This reject reason will be available in the remarks<br>window throughout the process. |               |
| Back                  | Click Back to move the task to the previous segment.                                                                                                    |               |
| Next                  | On click of Next, system should validate if all the<br>mandatory fields have been captured. Necessary<br>error and override messages to be displayed. On<br>successful validation, system moves the task to<br>the next data segment.                                                                                                    |               |

## Summary

User can review the summary details for Closure of Guarantee/SBLC Issued request.

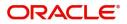

The user can see the summary tiles. The tiles must display a list of important fields with values. User must be also able to drill down from summary tiles into respective data segments.

| Main Details       | Summary                     |                               |                  |                             |             |                   |                | Screen ( 6 |
|--------------------|-----------------------------|-------------------------------|------------------|-----------------------------|-------------|-------------------|----------------|------------|
| Additional Fields  | Main Details                | Additional Fie                |                  | Advices                     |             | Settlement Detail | s              |            |
| Advices            | SBLC/Guarantee Type : CUST  | Click here to view            | . :              | Advice 1                    | :           | Component         | :              |            |
| Additional Details | Submission Mode : Desk      | Additional fields             |                  | Advice 2                    | :           | Account Number    | :              |            |
| Settlement Details | Date of Issue : 2023-       | 08-02                         |                  |                             |             | Currency          | :              |            |
| Summary            |                             |                               |                  |                             |             |                   |                |            |
|                    |                             |                               |                  |                             |             |                   |                |            |
|                    |                             |                               |                  |                             |             |                   |                |            |
|                    |                             |                               |                  |                             |             |                   |                |            |
|                    |                             |                               |                  |                             |             |                   |                |            |
|                    |                             |                               |                  |                             |             |                   |                |            |
|                    | Limits and Collaterals      | Commission,C                  | harges and Taxes | Preview Messag              | es          | Compliance detai  | ls             |            |
|                    | Contribution Currency :     | Charge                        | :                | 7                           | : ENG       | KYC               | : Not Initiate |            |
|                    | Amount to Earmark : null    | Commission                    |                  | Language<br>Preview Message | : ENG<br>:- | Sanctions         | : Not Initiate |            |
|                    | Limit Status : Not V        |                               |                  |                             |             | AML               | : Not Initiate |            |
|                    | Collateral Currency :       | Block Status                  | : Not Initiated  |                             |             |                   |                |            |
|                    | Collateral Contr. :         |                               |                  |                             |             |                   |                |            |
|                    | Collateral Status : Not V   | erified                       |                  |                             |             |                   |                |            |
|                    | Deposit Linkage CCY :       |                               |                  |                             |             |                   |                |            |
|                    | Deposit Linkage :<br>Amount |                               |                  |                             |             |                   |                |            |
|                    |                             |                               |                  |                             |             |                   |                |            |
|                    |                             |                               |                  |                             |             |                   |                |            |
|                    | Parties Details             | Accounting D                  | etails           |                             |             |                   |                |            |
|                    | Advising Bank : MASH        | IREQ BANK Event               | : CLIQ           |                             |             |                   |                |            |
|                    |                             | Proper Event<br>AccountNumber | : 263200001      |                             |             |                   |                |            |
|                    |                             |                               |                  |                             |             |                   |                |            |

### **Tiles Displayed in Summary**

- Main Details User can view application details and Guarantee/SBLC Closure details.
- Additional Fields User can view the additional field details.
- Advices User can view the advices details.
- Settlement Details: User can view the Settlement details.
- Limits and Collaterals User can view the limits and collateral details. User can modify any field details if required.
- Commission, Charges and Taxes User can view the details provided for commission, charges and taxes.
- Preview Messages : User can view the SWIFT message and Mail Advice.
- Compliance details User can view the compliance details. The status must be verified for KYC and to be initiated for AML and Sanction Checks.
- Parties Details User can view party details like beneficiary, advising bank etc.
- Accounting Details: User can view the accounting details.

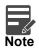

When the Value Date is different from the Transaction Date for one or more accounting entries, system displays an Alert Message "Value Date is different from Transaction Date for one or more Accounting entries.

### **Action Buttons**

Use action buttons based on the description in the following table:

| Field                 | Description                                                                                                    | Sample Values |
|-----------------------|----------------------------------------------------------------------------------------------------|---------------|
| Clarification Details | Clicking the button opens a detailed screen, user<br>can see the clarification details in the window and<br>the status will be Clarification Requested. |               |

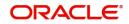

| Field                 | Description                                                                                                    | Sample Values |
|-----------------------|----------------------------------------------------------------------------------------------------|---------------|
| Documents             | Click the Documents icon to View/Upload the required documents.                                                                                                    |               |
|                       | Application will display the mandatory and optional documents.                                                                                                    |               |
|                       | The user can view and input/view application details simultaneously.                                                                                                    |               |
|                       | When a user clicks on the uploaded document,<br>Document window get opened and on clicking the<br>view icon of the uploaded document, Application<br>screen should get split into two. The one side of<br>the document allows to view and on the other<br>side allows to input/view the details in the<br>application. |               |
| Remarks               | Click the Remarks icon to provide any additional<br>information regarding the Guarantee Issuance<br>closure. This information can be viewed by other<br>users processing the request.                                                                                                    |               |
|                       | Content from Remarks field should be handed off to Remarks field in Backend application.                                                                                                    |               |
| Overrides             | Click to view overrides, if any.                                                                                                    |               |
| Customer Instruction  | Click to view/ input the following                                                                                                    |               |
|                       | <ul> <li>Standard Instructions – In this section, the<br/>system will populate the details of Standard<br/>Instructions maintained for the customer.<br/>User will not be able to edit this.</li> </ul>                                                                                                    |               |
|                       | • <b>Transaction Level Instructions</b> – In this section, OBTFPM user can input any Customer Instructions received as part of transaction processing. This section will be enabled only for customer initiated transactions.                                                                                          |               |
|                       |                                                                                                    |               |
| View Undertaking      | On click of this button, all SBLC/Guarantee details is displayed.                                                                                                    |               |
| Signatures            | Click the Signature button to verify the signature of the customer/ bank if required.                                                                                                    |               |
|                       | The user can view the Customer Number and<br>Name of the signatory, Signature image and the<br>applicable operation instructions if any available<br>in the back-office system.                                                                                                    |               |
|                       | If more than one signature is available, system should display all the signatures.                                                                                                    |               |
| Request Clarification | User should be able to submit the request for clarification to the "Trade Finance Portal" User for the transactions initiated offline.                                                                                                    |               |

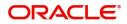

| Field        | Description                                                                                                    | Sample Values |
|--------------|----------------------------------------------------------------------------------------------------|---------------|
| Submit       | On Submit, system will trigger acknowledgment<br>to the customer and give confirmation message<br>for successful submission. Task will get moved to<br>next logical stage of Guarantee Issuance<br>Closure. |               |
|              | If mandatory fields have not been captured,<br>system will display an error message until the<br>mandatory fields data are provided.                                                                        |               |
| Save & Close | Save the information provided and holds the task<br>in 'My Task' for working later.<br>This option will not submit the request.                                                                             |               |
| Cancel       | On click of Cancel, the task gets cancelled and system should clear the details captured in the screen. The task will get deleted.                                                                          |               |
| Hold         | The details provided will be on hold.<br>This option is used, if there are any pending<br>information yet to be received from applicant.                                                                    |               |
| Reject       | On click of Reject, user must select a reject reason from a list displayed by the system.                                                                                                    |               |
|              | <ul> <li>Reject Codes:</li> <li>R1- Documents missing</li> <li>R2- Signature Missing</li> <li>R3- Input Error</li> <li>R4- Insufficient Balance/Limits</li> <li>R5 - Others.</li> </ul>                     |               |
|              | Select a Reject code and give a reject description.                                                                                                    |               |
|              | This reject reason will be available in the remarks window throughout the process.                                                                                                    |               |
| Back         | Click Back to move the task to the previous segment.                                                                                                    |               |

# **Multi Level Approval**

Approval user can review and approve the Closure of Guarantee/SBLC Issued. The user can view the summary of details updated in multilevel approval stage for Closure of Guarantee/SBLC Issued request.

The user log i to the application to see the summary tiles. The tiles should display a list of important fields with values. User must be able to drill down from summary Tiles into respective data segments to verify the details of all fields under the data segment.

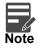

The user can simulate/recalculate charge details and during calling the handoff, if handoff is failed with error the OBTFM displays the Handoff failure error during the Approval of the task.

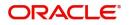

## Authorization Re-Key (Non-Online Channel)

For non-online channel, application will request approver for few critical field values as an authorization step. If the values captured match with the values available in the screen, system will allow user to open the transaction screens for further verification. If the re-key values are different from the values captured, then application will display an error message.

Open the task and re-key some of the critical field values from the request in the Re-key screen. Some of the fields below will dynamically be available for re-key.:

- Currency
- Contract Amount

Re-key is applicable to the first approver in case of multiple approvers. All approvers will however be able see the summary tiles and the details in the screen by drill down from tiles.

| Currency           |  |
|--------------------|--|
|                    |  |
|                    |  |
| GBP 🔻 🧭            |  |
| Undertaking Amount |  |
| £10,000.00         |  |

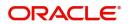

### **Approval Summary**

|                                                                                                    |                                                                                                    | m ENTITY_ID1 (ENTITY_I m Ora                                                                                                    | cle Banking Trade Finan  POORNIM 3, 2023 subham@gmail                                                                                                    |
|----------------------------------------------------------------------------------------------------|----------------------------------------------------------------------------------------------------|----------------------------------------------------------------------------------------------------|----------------------------------------------------------------------------------------------------|
| 032IGCL000168267                                                                                                    | Remarks Overrides Customer Instruction                                                                                                    | View Undertaking Signatures                                                                                                    | 1                                                                                                    |
| Limits and Collaterals                                                                                                    | Commission, Charges and Taxes                                                                                                    | Advices                                                                                                    | Preview Messages                                                                                                    |
| Contribution Currency :<br>Amount to Earmark : null<br>Limit Status : Not Verified<br>Collateral Currency :<br>Collateral Status : Not Verified<br>Deposit Linkage CCY :<br>Deposit Linkage :<br>Amount | Charge : AED 50.00<br>Commission :<br>Tax :<br>Block Status : Not Initiated                                                                                                    | Advice 1 :LC_CLOSE_ADV<br>Advice 2 :PAYMENT_MESS                                                                                                    | Language : ENG<br>Preview Message : -                                                                                                    |
| Settlement Details                                                                                                    | Parties Details                                                                                                    | Accounting Details                                                                                                    | Exception(Approval)                                                                                                    |
| Component : LICLSCHG_LIQ<br>Account Number : 0322040001<br>Currency : AED                                                                                                    | Applicant : Air Arabia<br>Beneficiary : Emaar Proper                                                                                                    | Event :CLOS<br>AccountNumber :313100003<br>Branch :032                                                                                                    | EXCEPTION : NII                                                                                                    |
|                                                                                                    | 032IGCL000168267  Limits and Collaterals Contribution Currency : Amount to Earnark : null Limit Status : Not Verified Collateral Currency : Collateral Contr. : Collateral Status : Not Verified Deposit Linkage CCY : Deposit Linkage : Amount  Settlement Details  Component : LICLSCHG_LIQ Account Number : 0322040001 | D32IGCL000168267     Commission,Charges and Taxes       Limits and Collaterals     Commission,Charges and Taxes       Contribution Currency :     Charge       Amount to Eurony :     Charge       Limit Status     : Not Verified       Collateral Currency :     Commission       Collateral Currency :     Commission       Collateral Currency :     Commission       Collateral Contr.     :       Collateral Status     : Not Verified       Deposit Linkage     :       Amount     :       Settlement Details     Parties Details       Component     : LICLSCHG_LIQ       Account Number     : 0322040001 | D32IGCL000168267     Limits and Collaterals     Commission,Charges and Taxes     Advices       Contribution Currency :<br>Amount to Emmark : null<br>Limit Status : Not Verified<br>Collateral Currency :<br>Collateral Currency :<br>Collateral Currency :<br>Collateral Status : Not Verified<br>Deposit Linkage :<br>Amount :     Charge : AED 50.00<br>Commission ::<br>Tax :<br>Block Status : Not Initiated     Advice 1 :: LC_CLOSE.ADV<br>Advice 2 :: PAYMENT_MESS       Deposit Linkage :<br>Amount :     Not Verified<br>Deposit Linkage :<br>Amount :     Parties Details     Accounting Details       Settlement Details     Parties Details     Accounting Details     Event :: CLOS<br>Account Number : 0322040001 |

### Tiles Displayed in Summary:

- Main Details User can view application details and Guarantee/SBLC Closure details.
- Limits and Collaterals User can view the limits and collateral details. User can modify any field details if required.
- Commission, Charges and Taxes User can view the details provided for commission, charges and taxes.
- Advices User can view the advices details.
- Preview Message : User can view the SWIFT message and Mail Advice.
- Additional Fields User can view the additional field details.
- Settlement Details: User can view the Settlement details.
- Parties Details User can view party details like beneficiary, advising bank etc.
- Accounting Details: User can view the accounting details. Action Buttons.

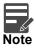

When the Value Date is different from the Transaction Date for one or more accounting entries, system displays an Alert Message "Value Date is different from Transaction Date for one or more Accounting entries.

• Exception(Approval) - User can view the exception (approval) details.

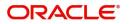

## **Action Buttons**

Use action buttons based on the description in the following table:

| Field                | Description                                                                                                    | Sample Values |
|----------------------|----------------------------------------------------------------------------------------------------|---------------|
| Documents            | Click the Documents icon to verify already attached documents.                                                                                                    |               |
|                      | Based on the transaction value, there can be one or more approvers.                                                                                                    |               |
|                      | After verification and approval the transaction<br>gets approved and if there are additional<br>approvals, the task will move to the next<br>approver. After all approvals, the system will<br>hand-off the transaction details to the back end<br>system for posting. |               |
| Remarks              | Click the Remarks icon to view the remarks captured in the process during earlier stages.                                                                                                    |               |
| Overrides            | Click to view overrides, if any.                                                                                                    |               |
| Customer Instruction | Click to view/ input the following                                                                                                    |               |
|                      | <ul> <li>Standard Instructions – In this section, the<br/>system will populate the details of Standard<br/>Instructions maintained for the customer.<br/>User will not be able to edit this.</li> </ul>                                                                |               |
|                      | <ul> <li>Transaction Level Instructions – In this<br/>section, OBTFPM user can input any<br/>Customer Instructions received as part of<br/>transaction processing. This section will be<br/>enabled only for customer initiated<br/>transactions.</li> </ul>           |               |
|                      |                                                                                                    |               |
| View Undertaking     | On click of this button, all SBLC/Guarantee details is displayed.                                                                                                    |               |
| Signatures           | Click the Signature button to verify the signature of the customer/ bank if required.                                                                                                    |               |
|                      | The user can view the Customer Number and<br>Name of the signatory, Signature image and the<br>applicable operation instructions if any available<br>in the back-office system.                                                                                        |               |
|                      | If more than one signature is available, system should display all the signatures.                                                                                                    |               |

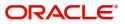

| Field   | Description                                                                                                    | Sample Values |
|---------|----------------------------------------------------------------------------------------------------|---------------|
| Reject  | <ul> <li>On click of Reject, user must select a reject reason from a list displayed by the system.</li> <li>Reject Codes: <ul> <li>R1- Documents missing</li> <li>R2- Signature Missing</li> <li>R3- Input Error</li> <li>R4- Insufficient Balance/Limits</li> <li>R5 - Others.</li> </ul> </li> <li>Select a Reject code and give a reject description.</li> <li>This reject reason will be available in the remarks window throughout the process.</li> </ul> |               |
| Hold    | The details provided will be registered and status<br>will be on hold.<br>This option is used, if there are any pending<br>information yet to be received from applicant.                                                                                                    |               |
| Refer   | User will be able to refer the task back to the<br>Data Enrichment user.User must select a Refer<br>Reason from the values displayed by the system.<br>Refer Codes:<br>R1- Documents missing<br>R2- Signature Missing<br>R3- Input Error<br>R4- Insufficient Balance- Limits<br>R5 - Others                                                                                                    |               |
| Cancel  | On click of Cancel the user can cancel the DE window and return to dashboard. The data input will not be saved.                                                                                                    |               |
| Approve | On approve, application must validate for all<br>mandatory field values, and task must move to<br>the next logical stage. If there are more<br>approvers, task will move to the next approver for<br>approval. If there are no more approvers, the<br>transaction is handed off to the back end system<br>for posting.                                                                                                    |               |

# **Customer - Acknowledgement letter Format**

Customer Acknowledgment is generated every time a new Guarantee Issuance is requested from the customer. The acknowledgment letter format is as follows:

To:

<CUSTOMER NAME>DATE: DD-MM-YYYY

<CUSTOMER ADDRESS>

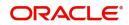

Dear Sir,

SUB: Acknowledgement to your Closure of Guarantee/SBLC issued Application number <CUSTOMER REFERENCE NUMBER> dated <APPLICATION DATE>

This letter is to inform you that we have received your application for Closure of Guarantee/SBLC Issued with the below details:

APPLICANT: <APPLICANT NAME>

BENEFICIARY NAME: <BENEFICIARY>

CURRENCY: < CCY>

AMOUNT: <AMT>

DATE OF ISSUE: <DATE OF ISSUE>

We have registered your request. Please quote our reference < PROCESS REF NUMBER> for any future correspondence.

This acknowledgement does not constitute Closure of Guarantee/SBLC Issued.

Thank You for banking with us.

Regards,

<DEMO BANK>

Notice: This document is strictly private, confidential and personal to its recipients and will not be copied, distributed or reproduced in whole or in part, nor passed to any third party. The information contained in this e-mail/ message and/or attachments to it may contain confidential or privileged information. If you are not the intended recipient, any dissemination, use, review, distribution, printing or copying of the information contained in this e-mail message and/or attachments to it are strictly prohibited. If you have received this communication in error, please notify us by reply e-mail or telephone and immediately and permanently delete the message and any attachments. Thank you

## **Customer - Reject Letter Format**

Reject Letter is generated by the system and addressed to the customer, when a task is rejected by the user. The Reject Letter format is as follows:

FROM: <BANK NAME> <BANK ADDRESS> TO: <CUSTOMER NAME> <CUSTOMER ADDRESS> <CUSTOMER ID> Dear Sir,

DATE <DD/MM/YYYY>

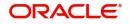

SUB: Your Guarantee Application for Closure of Guarantee/SBLC Issued <User Ref> under our Process Ref <Process Ref No> - Rejected

Further to your recent Closure of Guarantee/SBLC Issued application request dated <Application Date – DD/MM/YYYY>, under our process ref no <process ref no>, this is to advise you that we will not be able to close the required Guarantee/SBLC Issued.

After a thorough review of your application and the supporting documents submitted, we have concluded we will not be able to close the issued Guarantee due to the below reasons:

<Reject Reason 1>

<Reject Reason 2>

<Reject Reason 3>

On behalf of Demo Bank, we thank you for your ongoing business and trust we will continue to serve you in future.

For any further queries about details of your Closure of Guarantee/SBLC Issued application review, please contact us at our bank customer support ph.no xxxxxxxxxxx

Yours Truly

Authorized Signatory

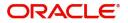

# Index

## A

| Additional Details                    | 23      |
|---------------------------------------|---------|
| Action Buttons                        | 21,     |
| 29,                                   | 31      |
| Additional Fields                     | 18      |
| Action Buttons                        |         |
| Advices                               | 20      |
| Action Buttons                        | 21      |
| Application Details                   | 5       |
| Approval Summary                      | 38      |
| Authorization Re-Key (Non-Online Chan | nel) 37 |

## В

# С

| Charge Details                           | 27 |
|------------------------------------------|----|
| Commission Details                       | 27 |
| Common Initiation Stage                  | 2  |
| Customer - Acknowledgement letter Format | 40 |
| Customer - Reject Letter                 | 41 |
|                                          |    |

## D

| Data Enrichment | 1 | 0 |
|-----------------|---|---|
|-----------------|---|---|

## Ε

| Exceptions                           |    |
|--------------------------------------|----|
| Exception - Amount Block             | 46 |
| Exception - Know Your Customer (KYC) | 48 |
| Exception - Limit Check              | 49 |

# Κ

# L

| Limits & Collateral | 23 |
|---------------------|----|
| Collateral Details  | 25 |
| Limit Details       | 23 |

## Μ

| Main Details         | 13  |
|----------------------|-----|
| Action Buttons       | 15, |
| 17                   |     |
| Application Details  | 13  |
| Guarantee Details    | 13, |
| 15                   |     |
| Miscellaneous        | 9   |
| Multi Level Approval | 37  |

## 0

| 4 |
|---|
|   |

## R

| Registration      | 2 |
|-------------------|---|
| Guarantee Details |   |
| Miscellaneous     | 9 |

## S

| SBLC/ Guarantee Details | 7 |
|-------------------------|---|
| Settlement Details      |   |
| Action Buttons          |   |
| Party Details           |   |
| Summary                 |   |
| Action Buttons          |   |

# т

| Tax Details |  |
|-------------|--|
|-------------|--|

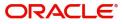

# **Reference and Feedback**

## References

For more information on any related features, you can refer to the following documents:

- Getting Started User Guide
- Common Core User Guide

### **Documentation Accessibility**

For information about Oracle's commitment to accessibility, visit the Oracle Accessibility Program website at http://www.oracle.com/pls/topic/lookup?ctx=acc&id=docacc.

## **Feedback and Support**

Oracle welcomes customers' comments and suggestions on the quality and usefulness of the document. Your feedback is important to us. If you have a query that is not covered in this user guide or if you still need assistance, please contact documentation team.

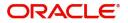